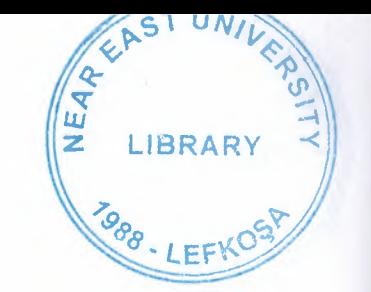

# **NEAR EAST UNIVERSITY**

# FACULTY OF ECONOMICS AND ADMINISTRATIVE SCIENCES

# DEPARTMENT OF COMPUTER INFORMATION SYSTEMS '

# 2009/2010 FALL TERM CIS 400 Graduation Project

# CLOCK STOCK CONTROL SYSTEM

Submitted To : Department Of CIS

Submitted By : Selcan Demirhan - 20051000

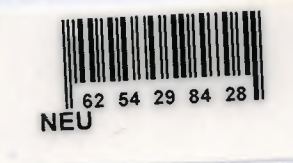

Lefkosa 2010

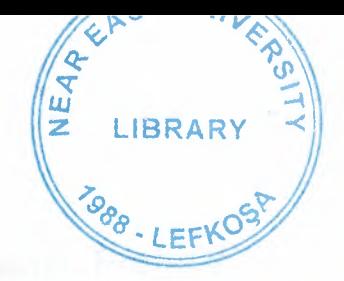

# **CONTENTS**

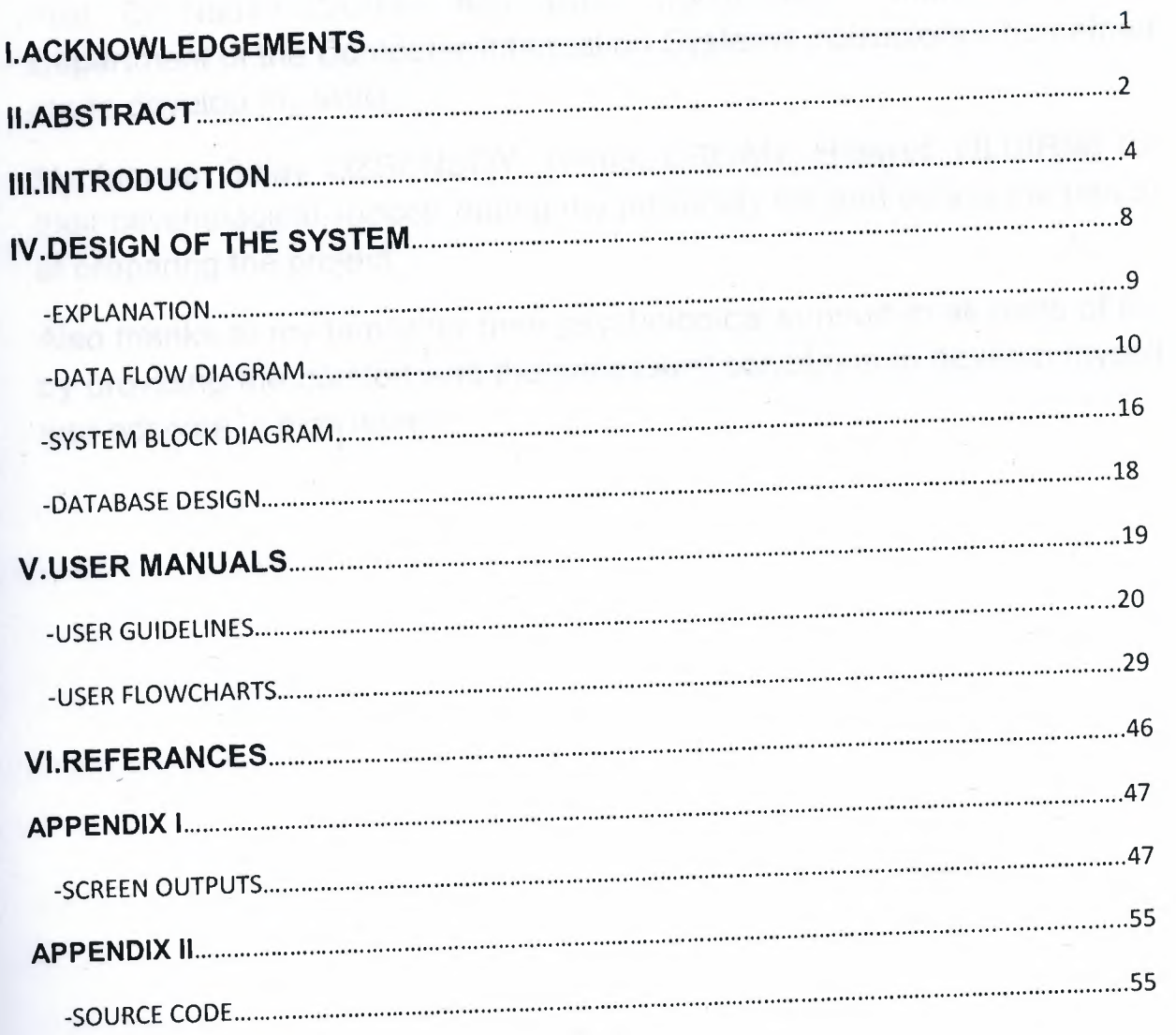

# **ACKNOWLEDGEMENT**

I would like to thank to Chairperson Department of CIS Assist. Prof. Dr Yalçın AKCALI, Department to Chairperson of CIS Department Assist. Prof. Dr Nadire CAVUS. And also I would like to thank all of the Department of the Computer Information Systems instructors who helped me to develop my skills.

My friends Gülay OZSENSOY, Ahmet ERCAN, Hidayet YILDIRIM for their psychological support during my university life and during the period of preparing the project.

Also thanks to my family for their psychological support in all parts of life by providing me comfort and the necessary conditions to develop myself and educate in high level.

# **ABSTRACT**

Clock stock control system is the computer software written in VisualBasic. Capabilities of Clock stock control system consist of the selling and buying of products and also show the stocks of the products. It is important program to user all customers and suppliers' operations followed on the computer with easiness.

In the system, User can be registered easily to the system and buy products as much as fast and simply it can be.

In this system, I have used VisualBasic and As database I have used Access.

### **Processes**

- Purchase product
- Sell product
- Reports
- Payment
- Product information and Cashier panel

**Purchase process:** This process help to buy product from the supplier. First company enter product code, brand, model and purchase price to added database also select the profit for product and automatically selling price come. After enter the supplier information and then company purchase product after give a message 'product has been added to database'.

**Sell process:** This process help to sell as much as fast and simply. First user select the product then also search customer or if customer is new, user enter customer information. And then selling price comes automatically. This system provide easiness to pay to customer. Customer makes cash or installment payment. If select anybody, payment information comes automatically.

**Reports:** The system shows customer reports, product in stock reports and selling and buying reports. Customer report shows the customer information. Also shows customer informtion between to dates. Product in stock report shows the product quantity to remain stock. Buying report shows which product to purchase of company, selling report shows which product to sell to customer. Also if click the invoice number,

customer receipt comes automatically then user print the receipt. **Payment process:** This process provide the easiness to make payment. For example if customer want to make monthly payment to another day, user immediately enter the customer installment menu page and to make operations. Also if supplier pay the depts, user again enter the supplier dept payment menu page and to make operation.

**Product information and cashier panel process:** This process shows the cashiers work reports, provide to make add, delete and update cashier also add the new product information.

administration of the contract of the contract of the contract of the contract of the contract of the contract of the contract of the contract of the contract of the contract of the contract of the contract of the contract

## **INTRODUCTION**

### **CLOCK STOCK CONTROL SYSTEM**

### **1. PROJECT IDENTIFICATION AND SELECTION**

## **THE AIM OF THE PROJECT**

The clock stock control system aims to serve customers who come to the this shop for purchasing wristwatch in the best way. This information system provide more comfortable process to the users by providing recording purchased wristwatch, sold wristwatch and at the same time this system to take less time to record all transactions.

### **THE PROJECT BOUNDARIES**

- 1 . Wristwatch registration papers that holds purchased wristwatch records are kept by user in hand and arranged them very hard.
- 2. Wristwatch registration papers that holds sold wristwatch records are kept by user in hand and arranged them very hard.
- 3. The general information and bill information of wristwatchs are hold in different papers and sometimes this cause some confusing on the recors.
- 4. If user wanted to learn which wristwatch to sell or how many wristwatch available on the stock, it takes long time to learn it by hand.
- 5. If customer wanted to see monthly debt and payment also it takes long time to learn by hand.

#### **RESOURCE LIMITS**

In fact the system has no budget limitation. New system will be expensive, but the expenses of the system will be afforded by Near East University.

# **2. PROJECT INITIATION AND PLANNING**

## **Technical Feasibility**

The hardwares that are neccessary for the system are as follows:

- a) A computer for selling
- b) A computer for user for recording purchased wristwatch
- c) A printer to take print bill

## **Operational Feasibility**

The test has been made among the workers in the wristwatch shop to find out the computer knowledge levels. According to the result, the user who will use the system know about the basic of computer.

## **Economical Feasibility**

All the expenses will be afforded by the Clock Stock Control System.

# **3. ANALYSIS**

## **THE REQUIREMENT DETERMINATION**

The requirements made by the users are as follows:

- To increase the speed of operations
- To prevent the loss of data
- To provide easy and quick data Access
- To prevent the caused by the wrong operations of purchasing and selling many wristwatch
- To restrict data access with the means of system securit (password entry).

## **THE EXISTING SYSTEM CAPABILITIES**

- The ClockStock Control System Works in manual system. All informations are held in hand
- When wristwatch is purchased, they are recorded to the paper by hand.
- When wristwatch is sold, bill is preparead by hand.
- When customer come to buy wristwatch, it's searched by hand if it is available or not.

### **NEW SYSTEM'S PROVIDENCES**

- New system will give an end to the papers that are being held on hand. It will give better services to the customer or supplier. Customer or supplier don't have to wait a long time.
- All data will be kept in computer, so there will be no storage problem to kept data.
- Bill will be prepared by computer automatically.
- Reports will be able to taken easily, because of all documents are stored on the computer.
- If it is wanted reports can be printed from the computer.
- Only authorized can be entered to the system and this provide a security for the system. The wristwatch purchasing, selling, adding

customer or supplier and reporting operations can only be done by user.

7

II

II

II

II

# DESIGN OF THE SYSTEM

I

I

I

## **EXPLANATION**

# **The minimum requirements of the system are as follows:**

Intel Pentium Ill Processor

550 MHz

128 MB of RAM

30 GB harddisk

14" Monitor

Microsoft Windows 2000

LG CD-ROM CRD 8522B

DAVIDOM 9102-Based PCI Fast Ethernet Adapter

**The recommended requirements of the system are as follows:** 

Intel Pentium IV Processor

800 MHz

256-MB of RAM

60 GB Harddisk

17" Monitor

I

I

I

I

I

Microsoft Windows XP Professional

LG CD-ROM CRD 85228

DAVIDOM 9102-Based PCI Fast Ethernet Adapter

I used Visual Basic programming language for writing this Project and Access database for keeping the data and maintaining it.

# DATA FLOW DIAGRAM

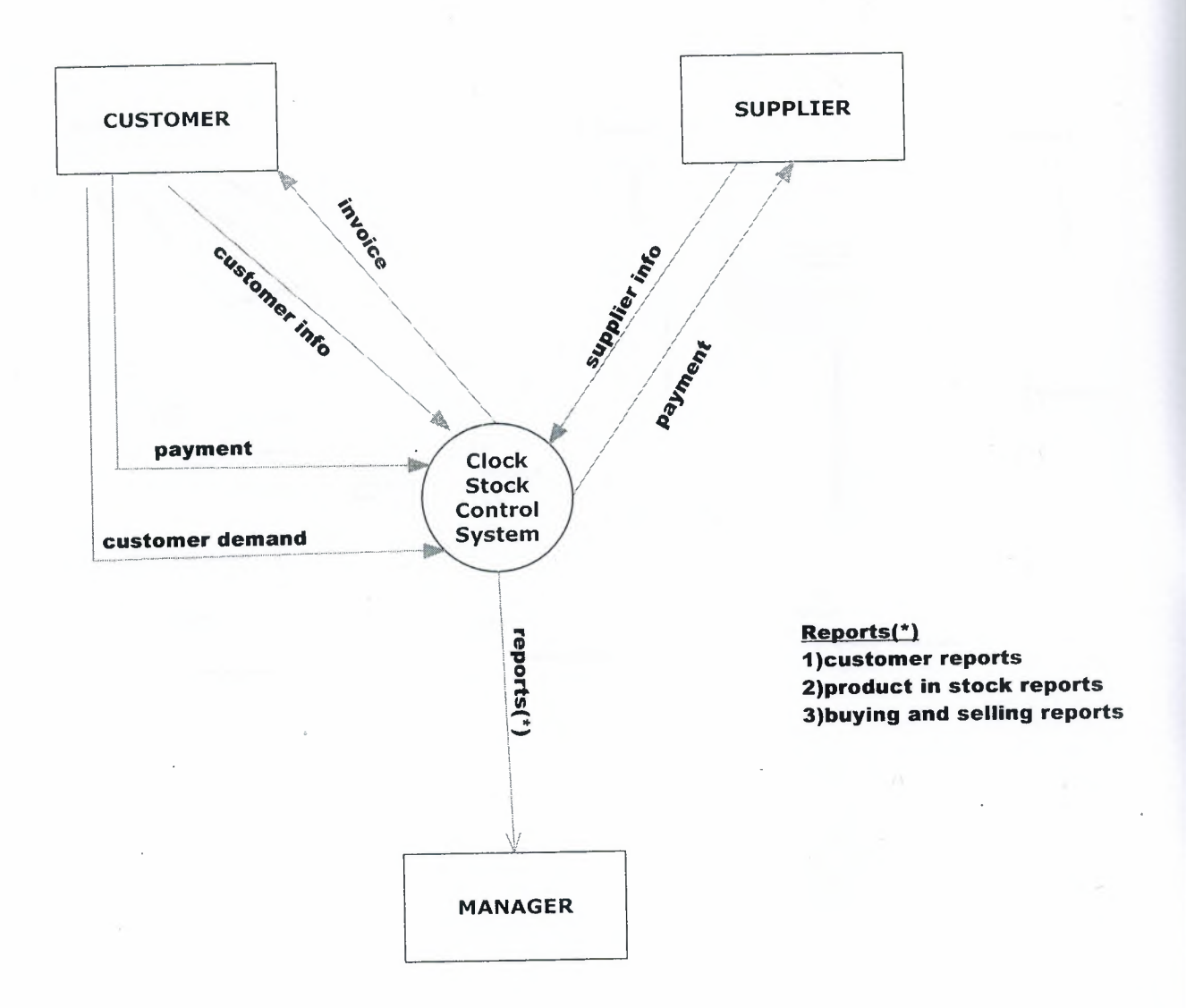

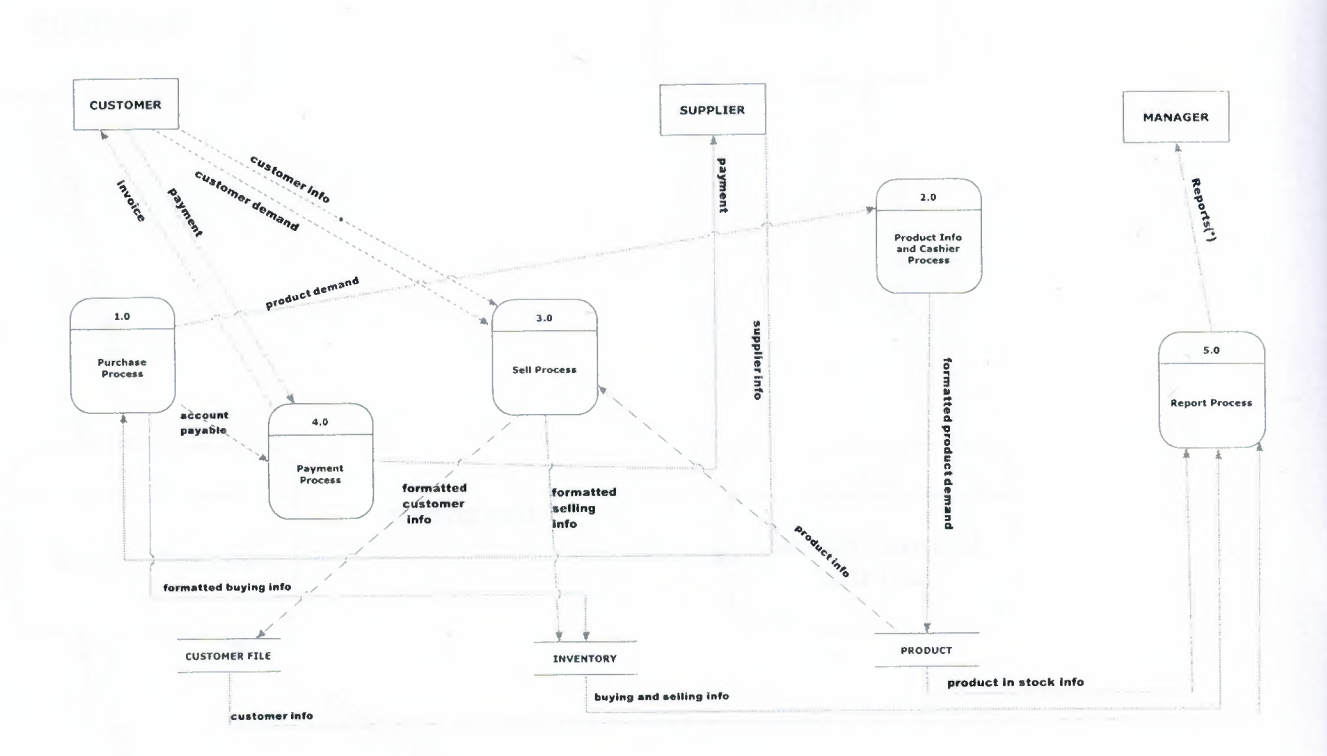

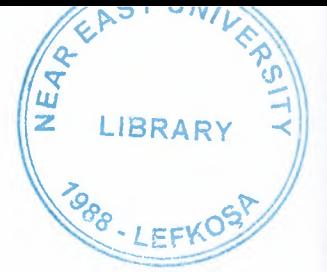

#### LEVEL-1 DFD FOR SELLING PRODUCT PROCESS

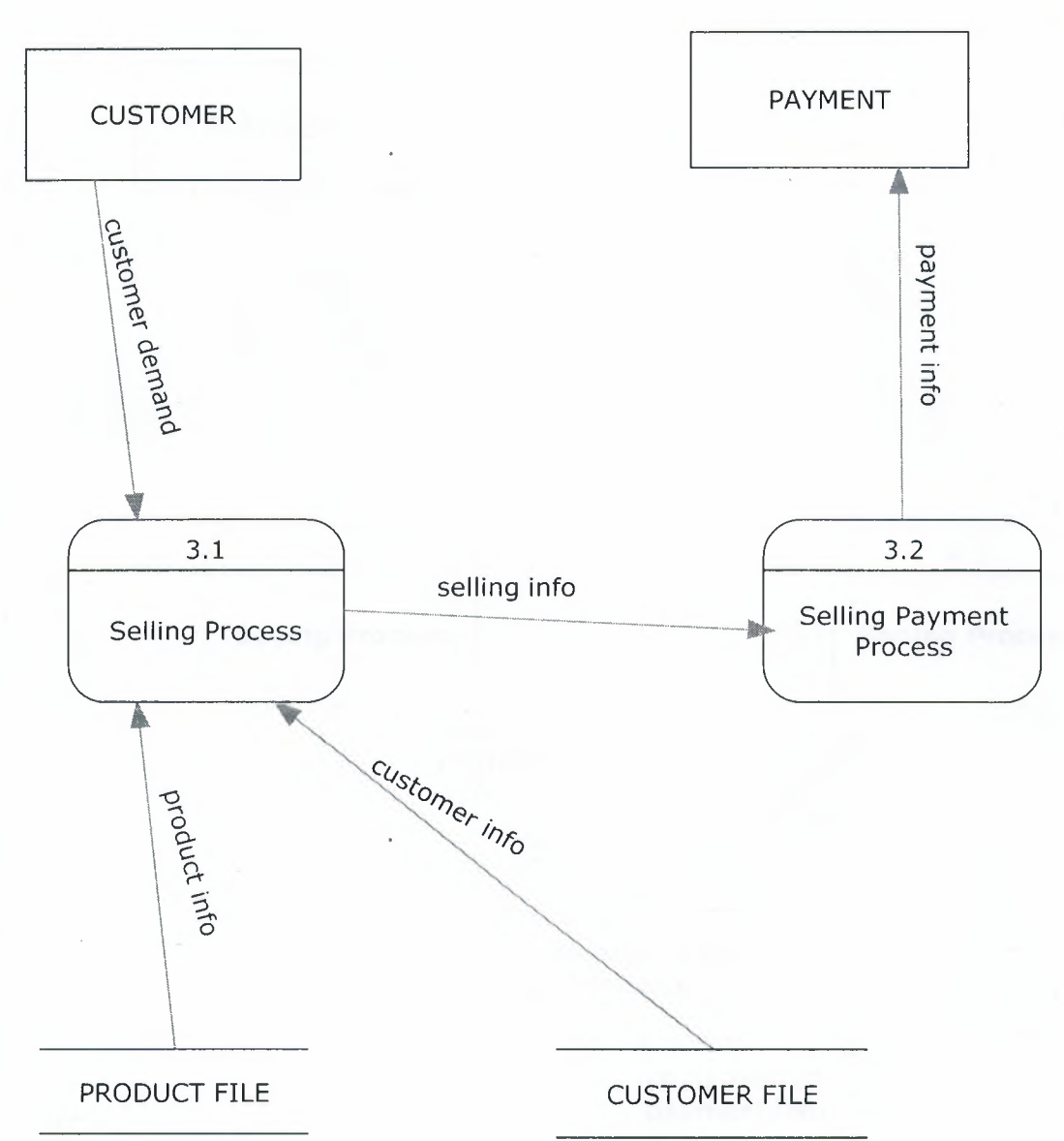

#### **LEVEL-1 DFD FOR PAYMENT PROCESS**

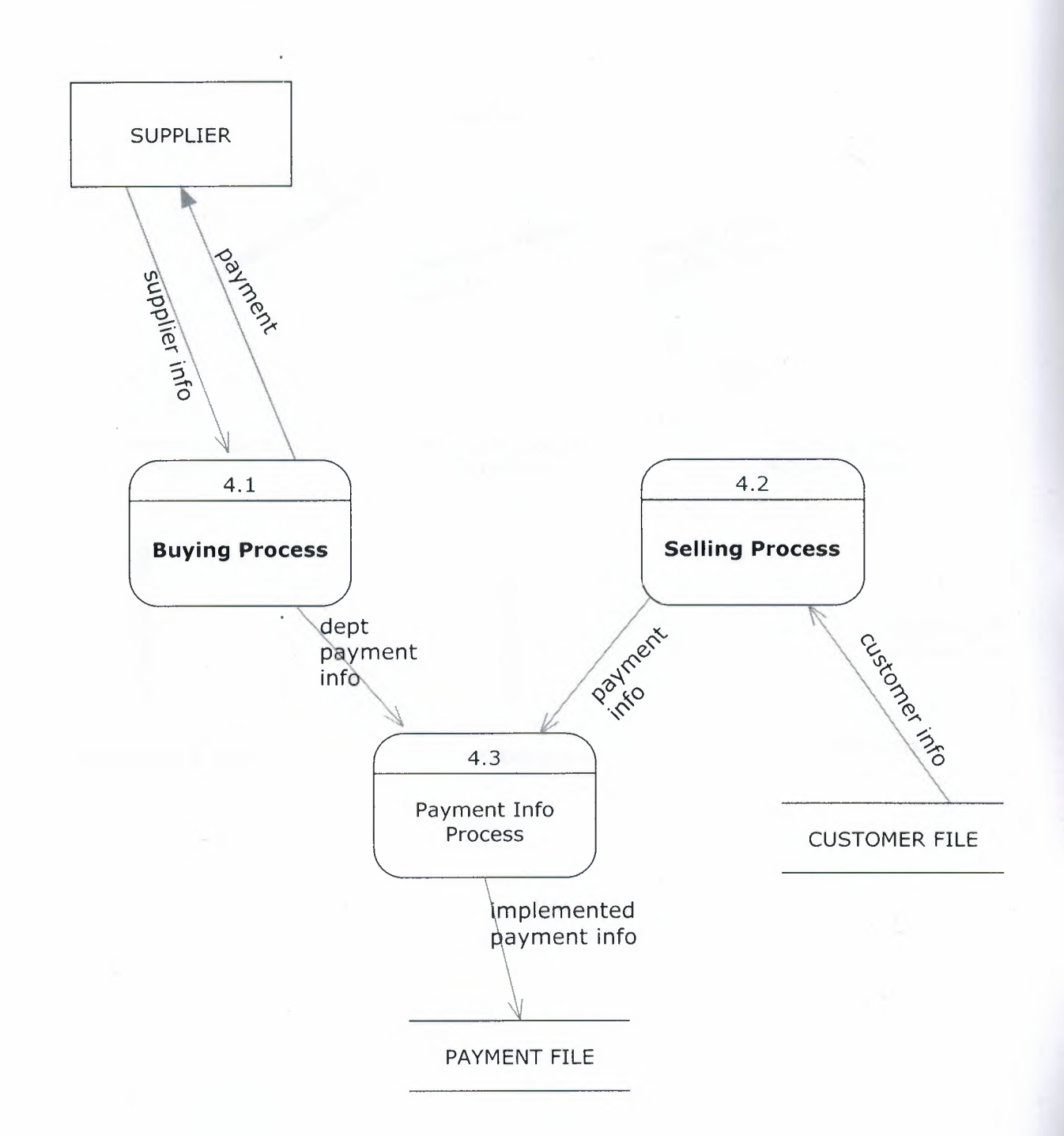

I

II

II

II

II

**ii** 

II

**i** 

**11** 

LEVEL-1 DFD FOR REPORT PROCESS

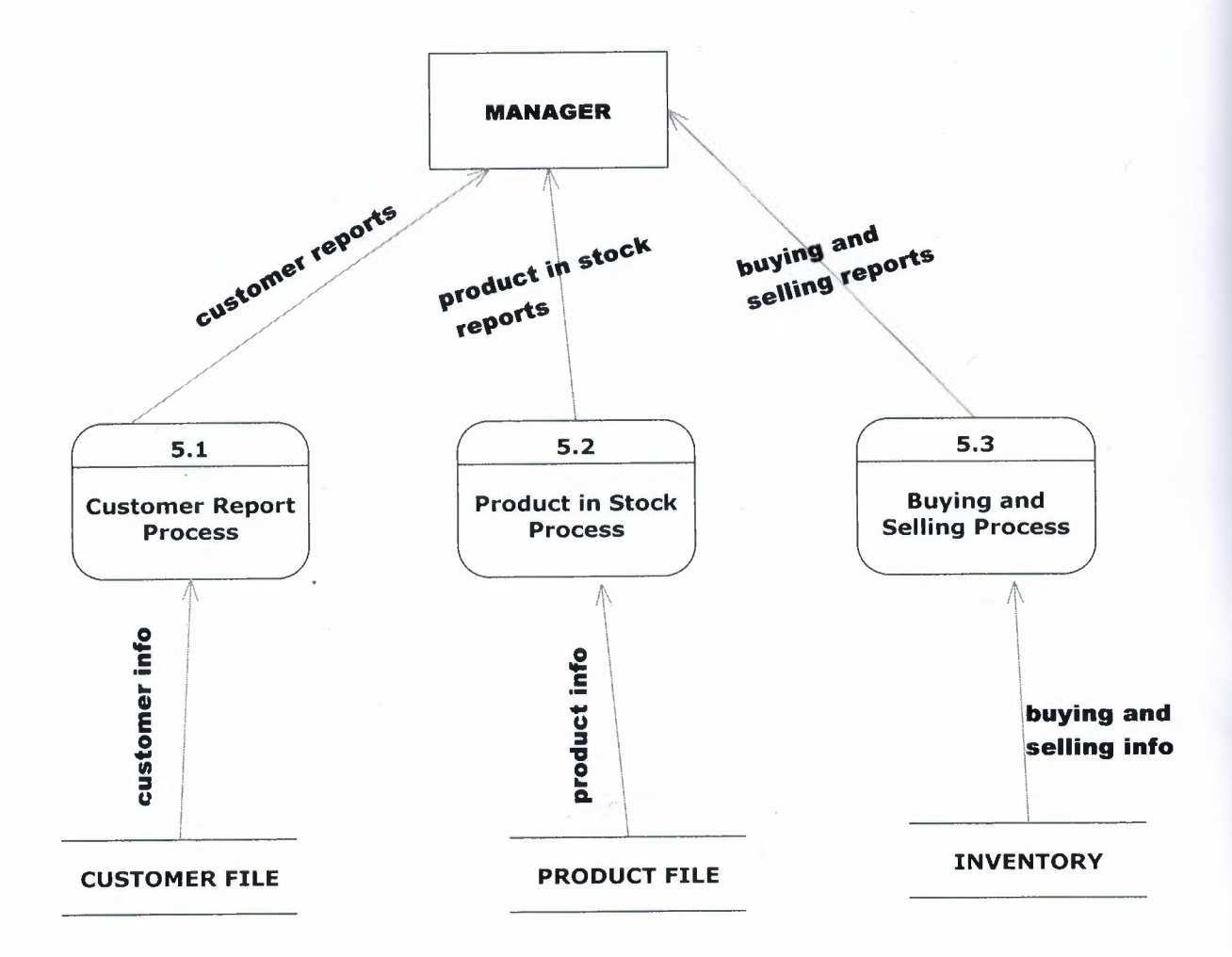

# SYSTEM BLOCK DIAGRAM

I

I

I

I

I

I

I

I

I

I

I

I

I

I

I

# SYSTEM BLOCK DIAGRAM FOR CLOCK STOCK CONTROL PROGRAM

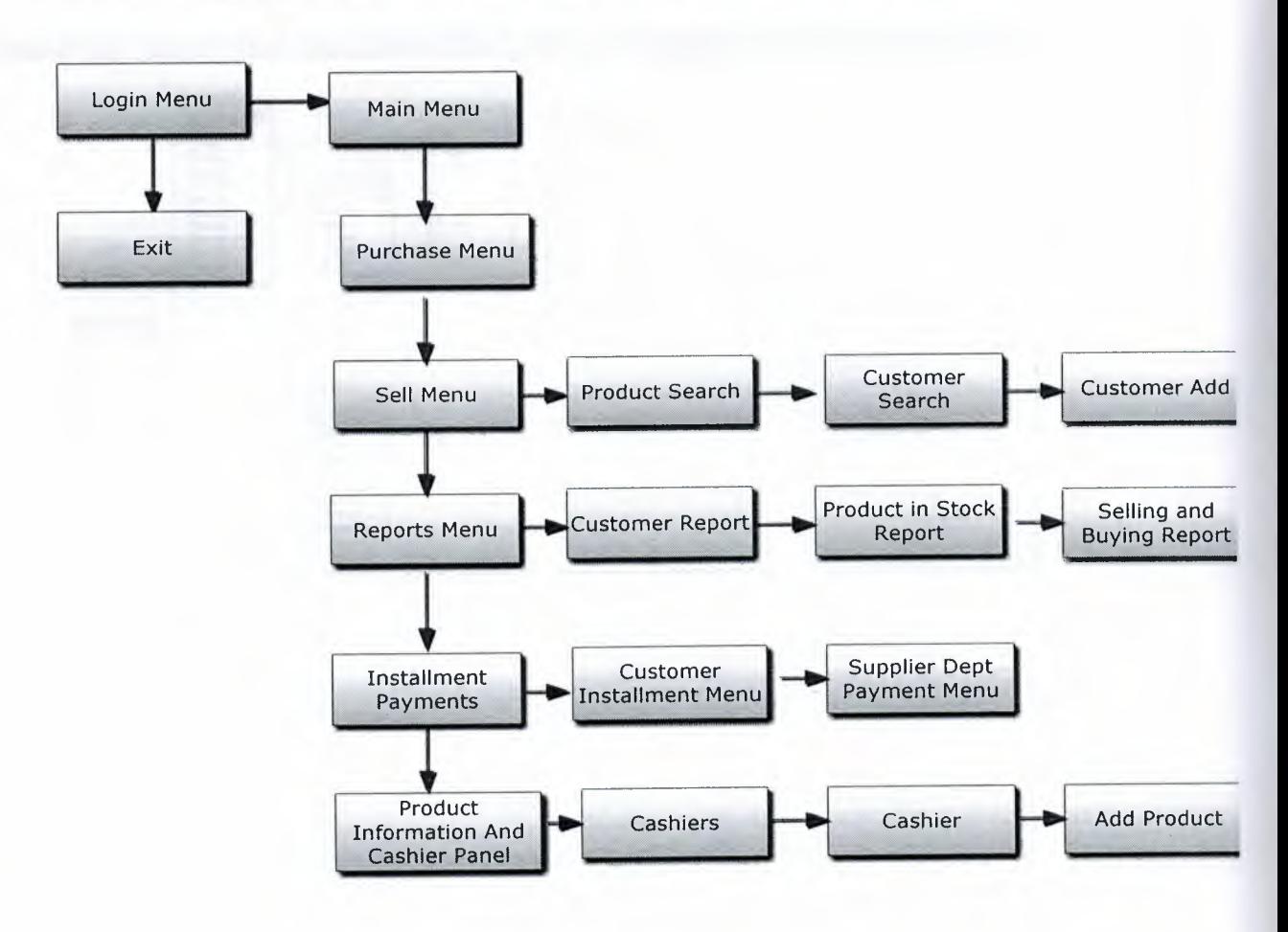

ii L

ii

# DATABASE DESIGN FOR CLOCK STOCK CONTROL SYSTEM

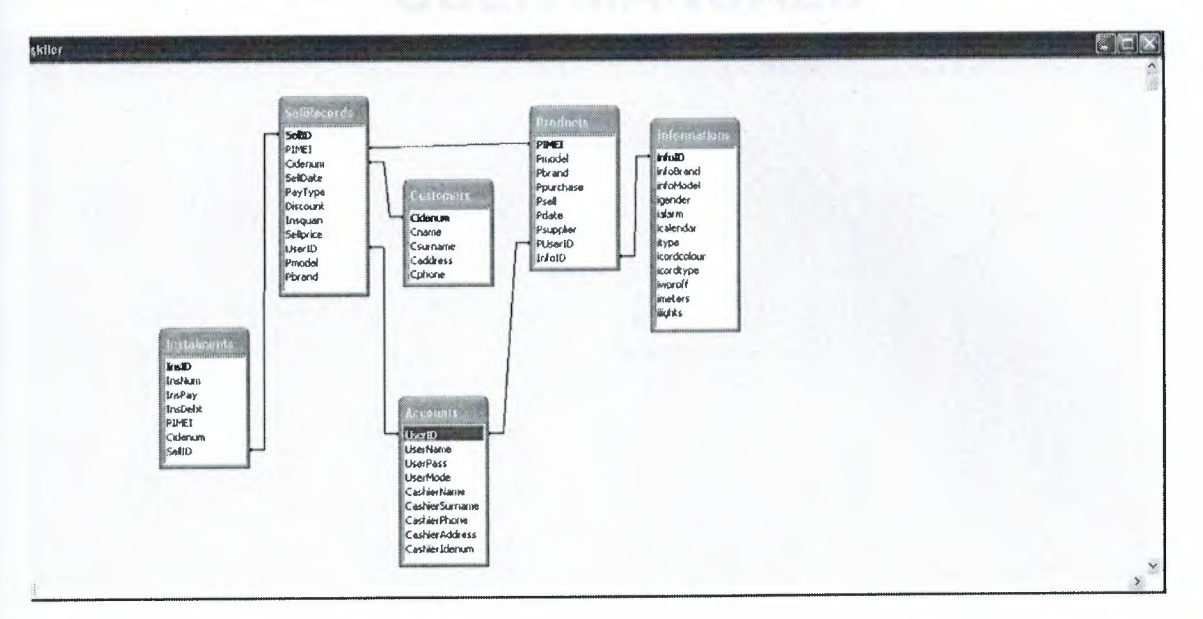

# USER MANUALS

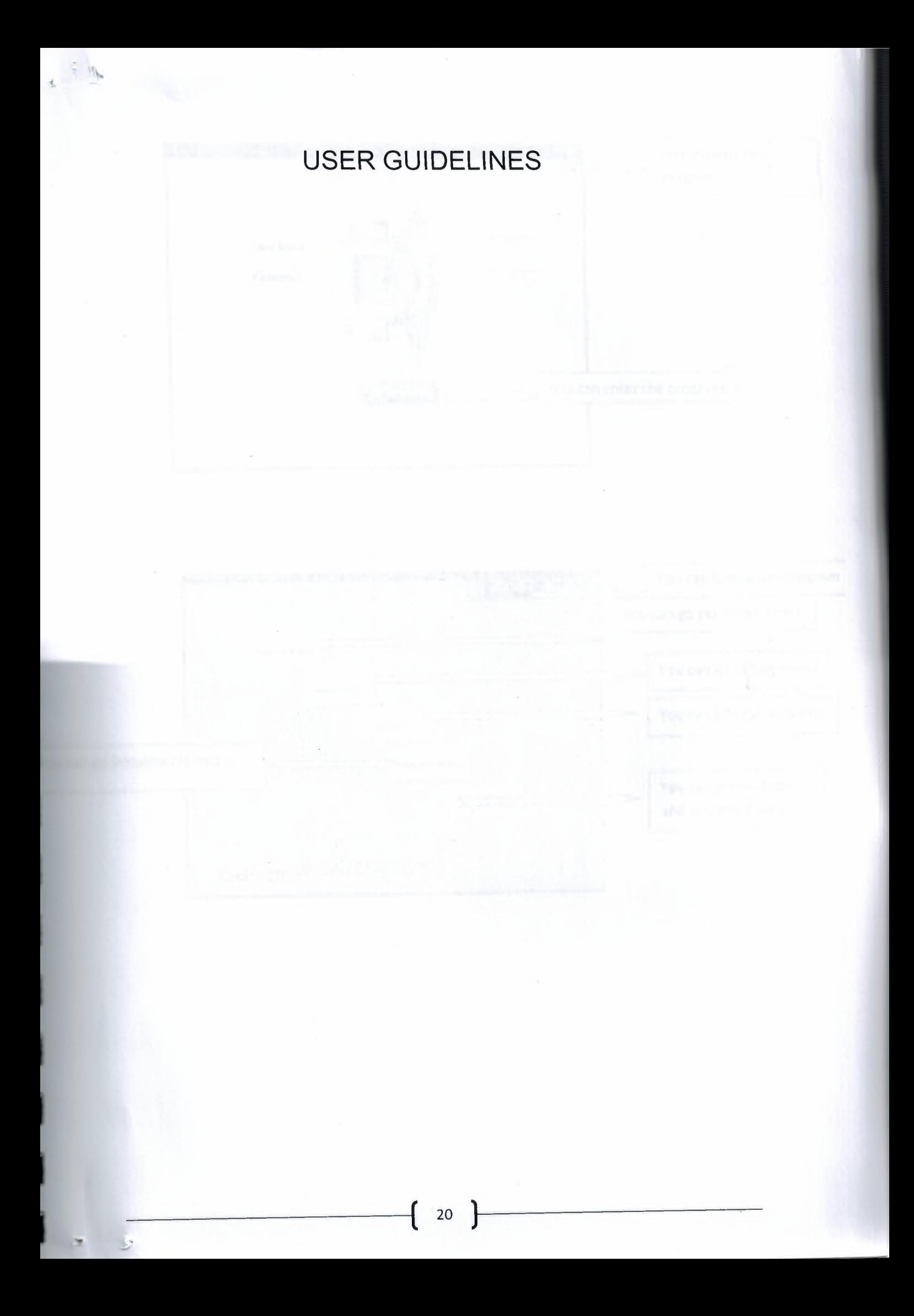

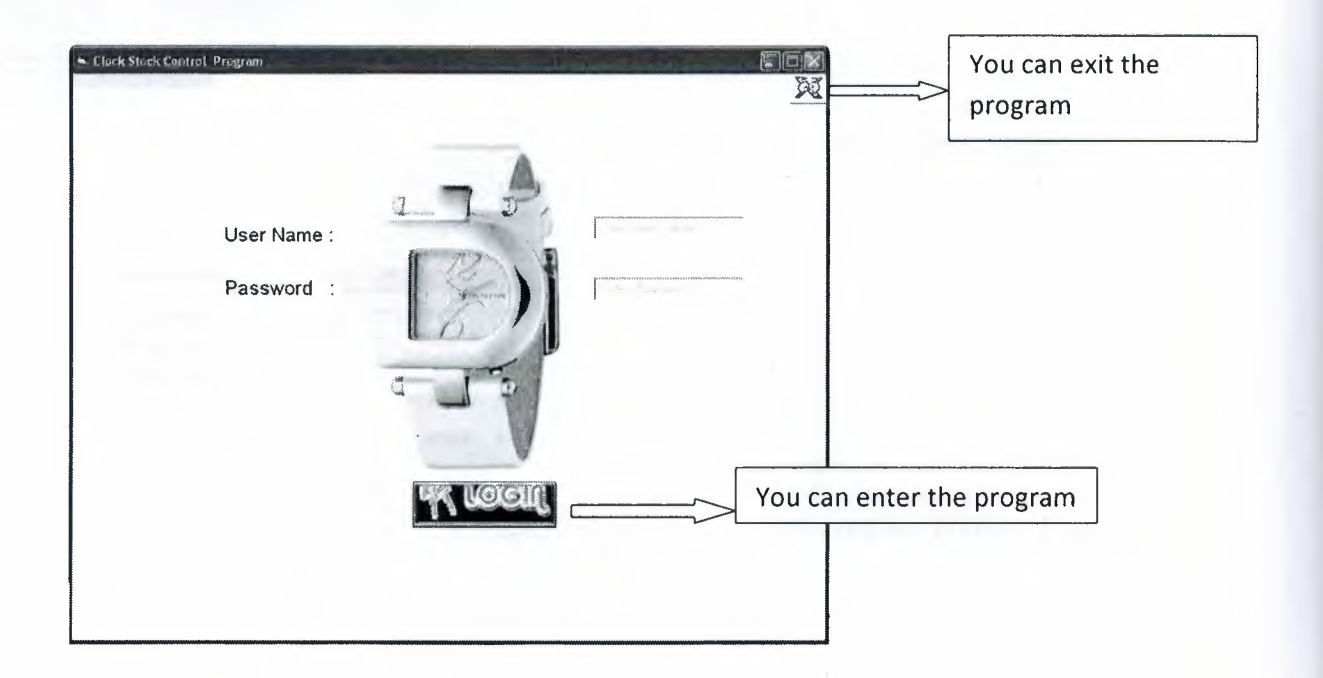

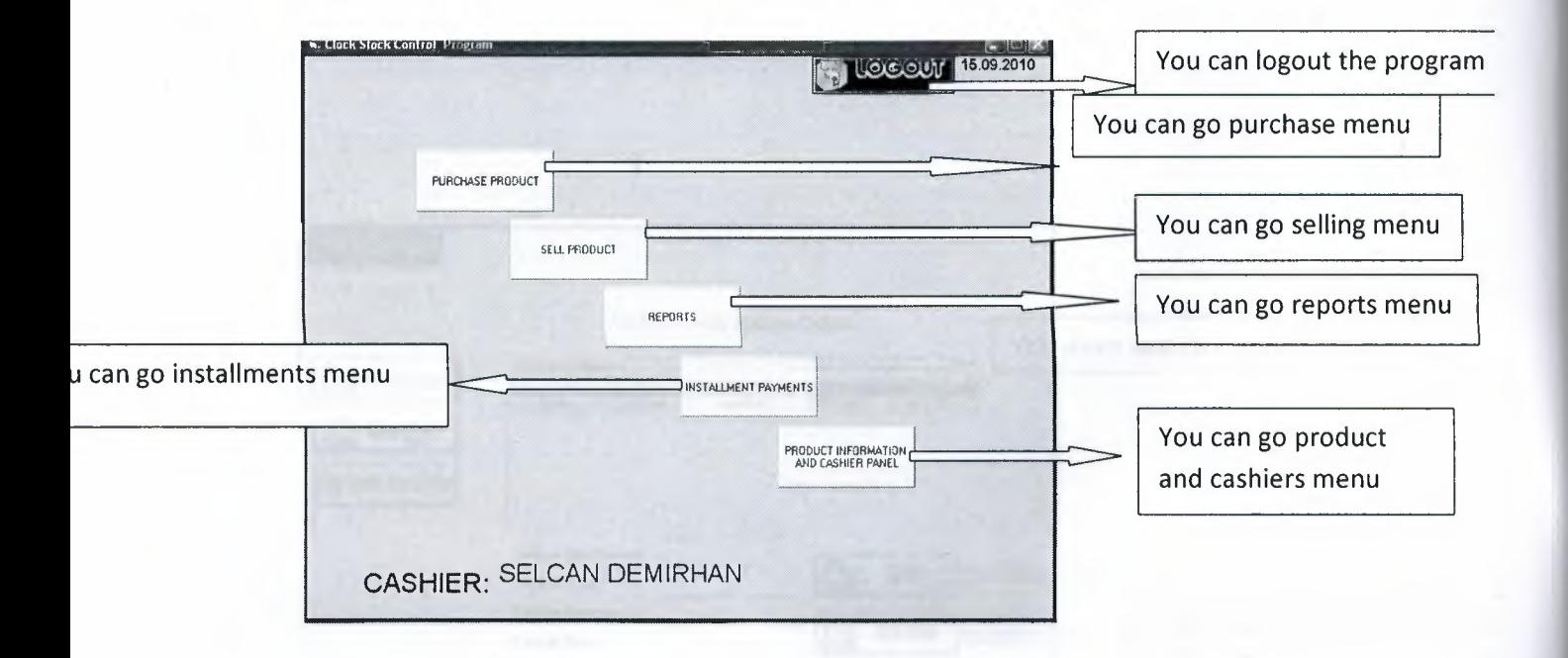

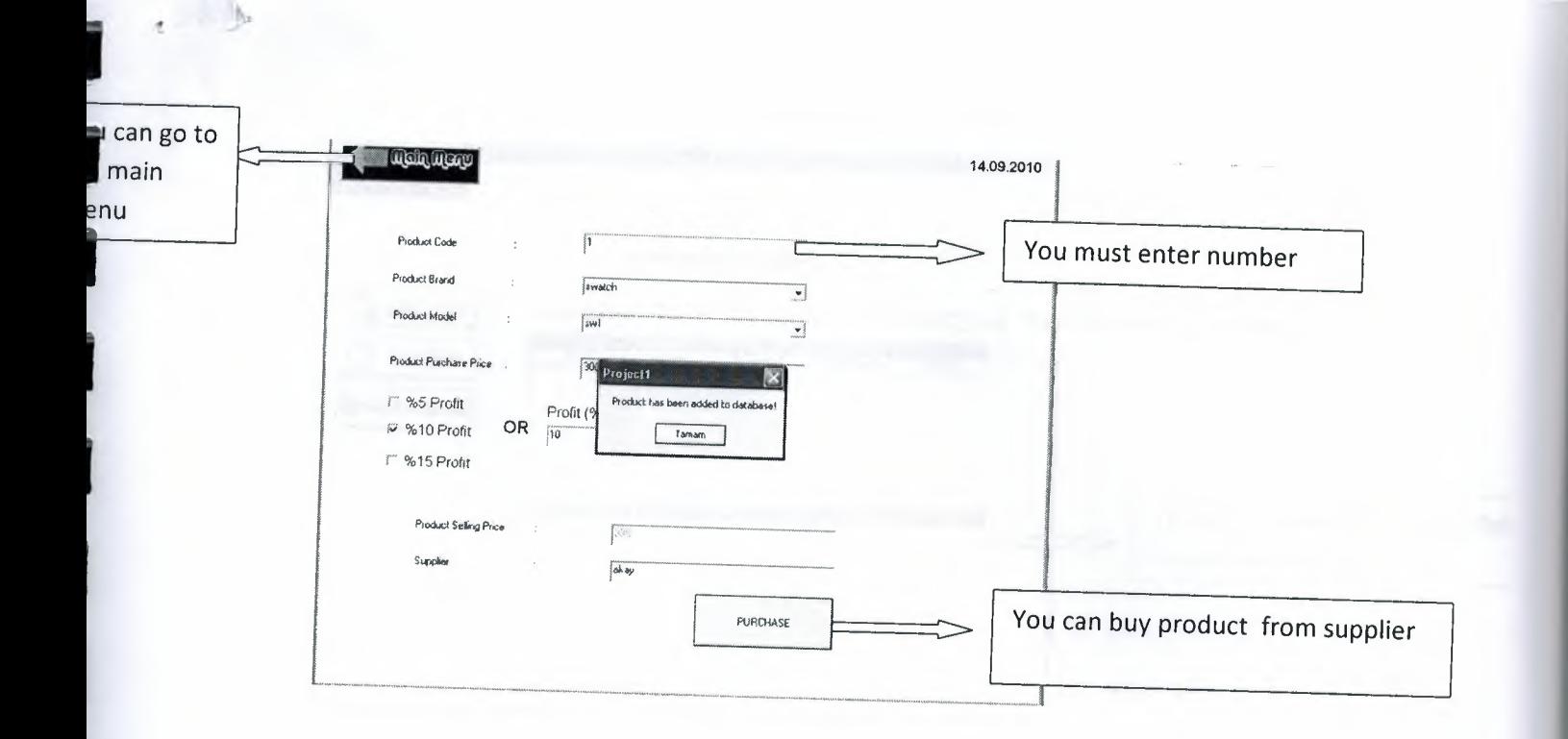

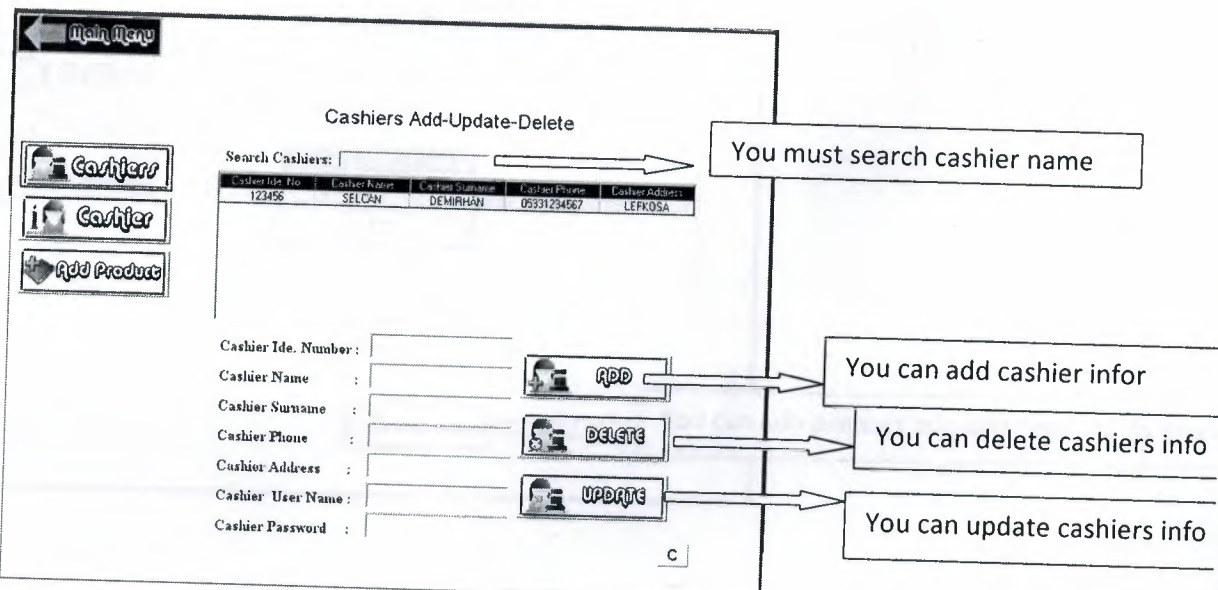

 $22$ 

Þ

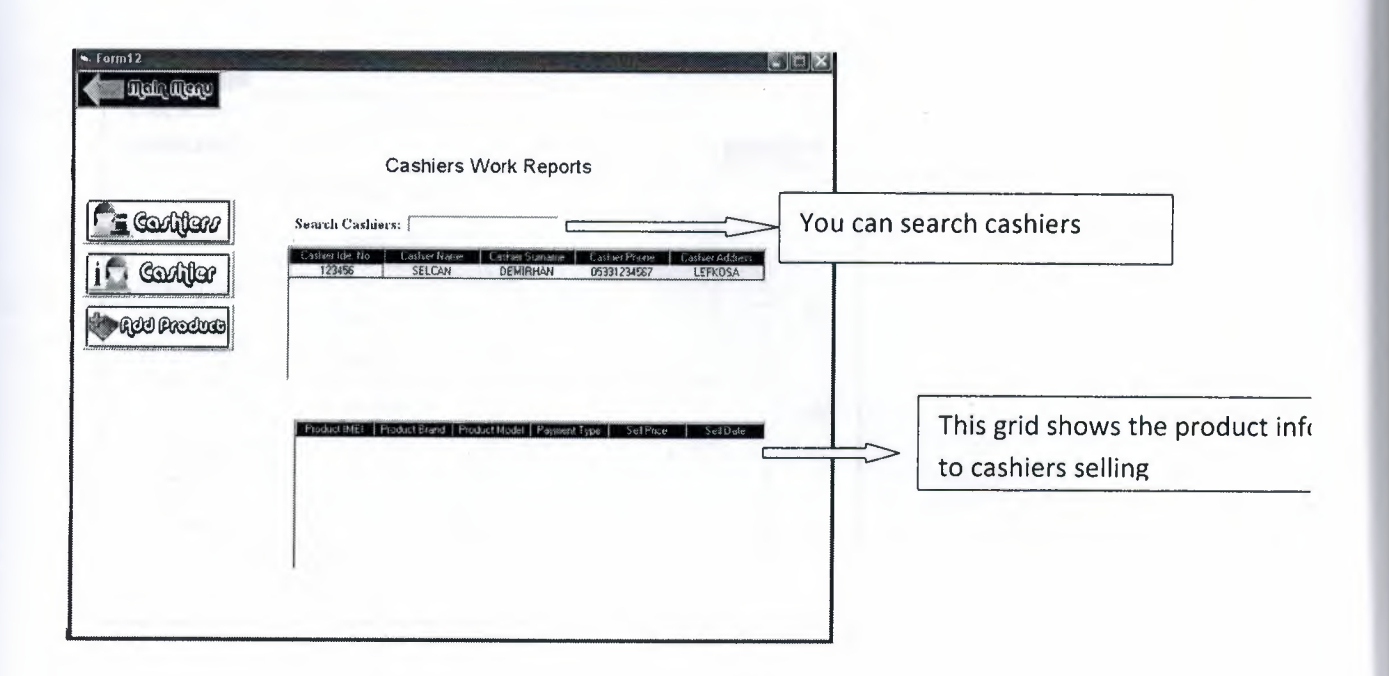

 $\cdot$   $\rightarrow$ 

 $\mathcal{C}$ 

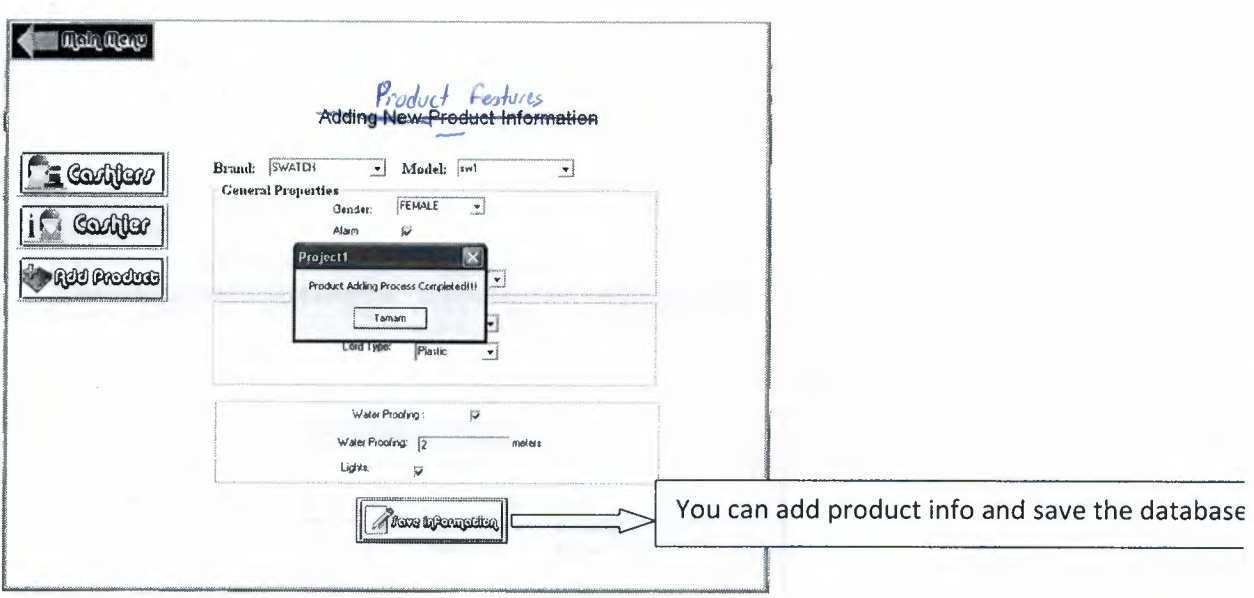

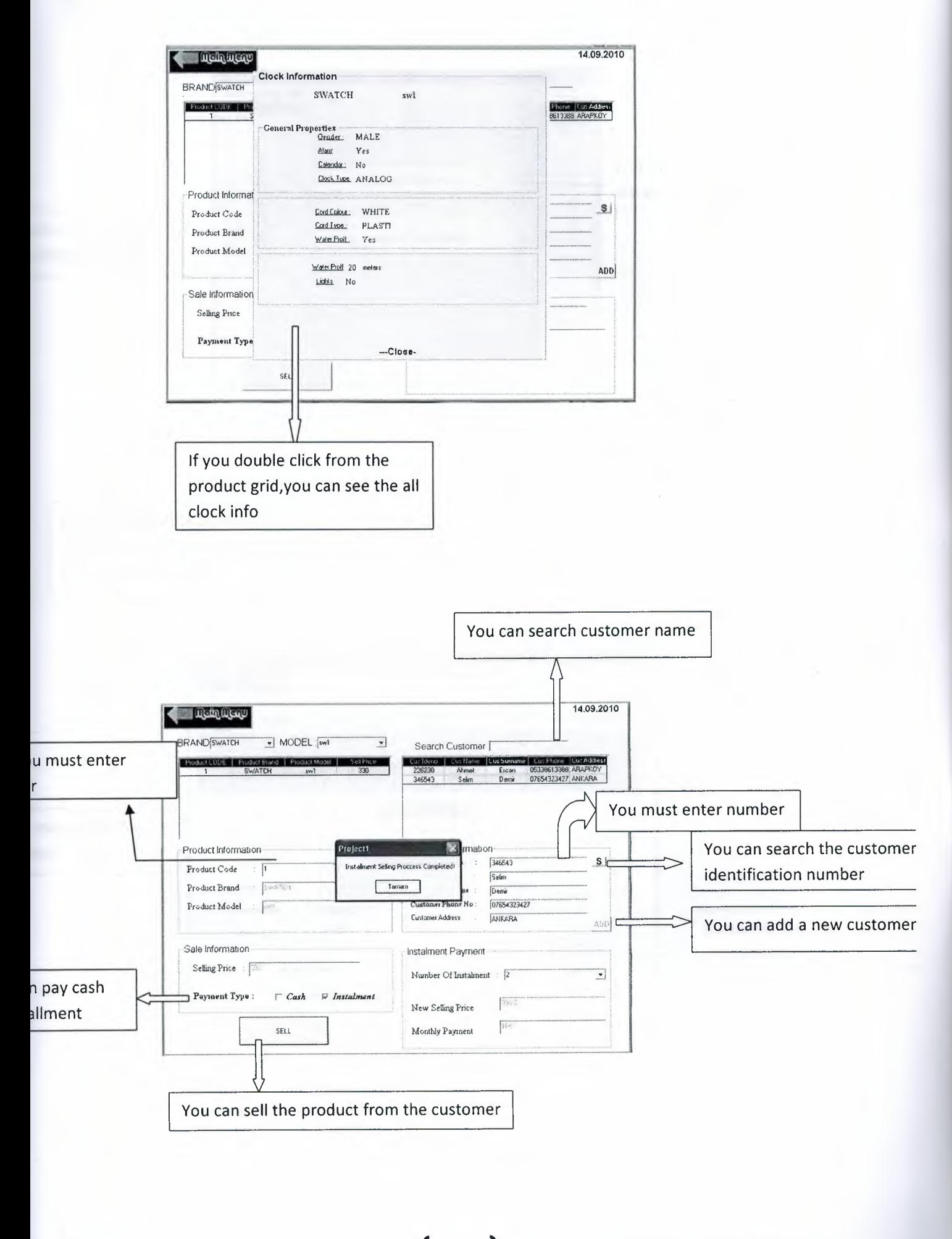

24

12

 $\ddot{\phantom{a}}$ 

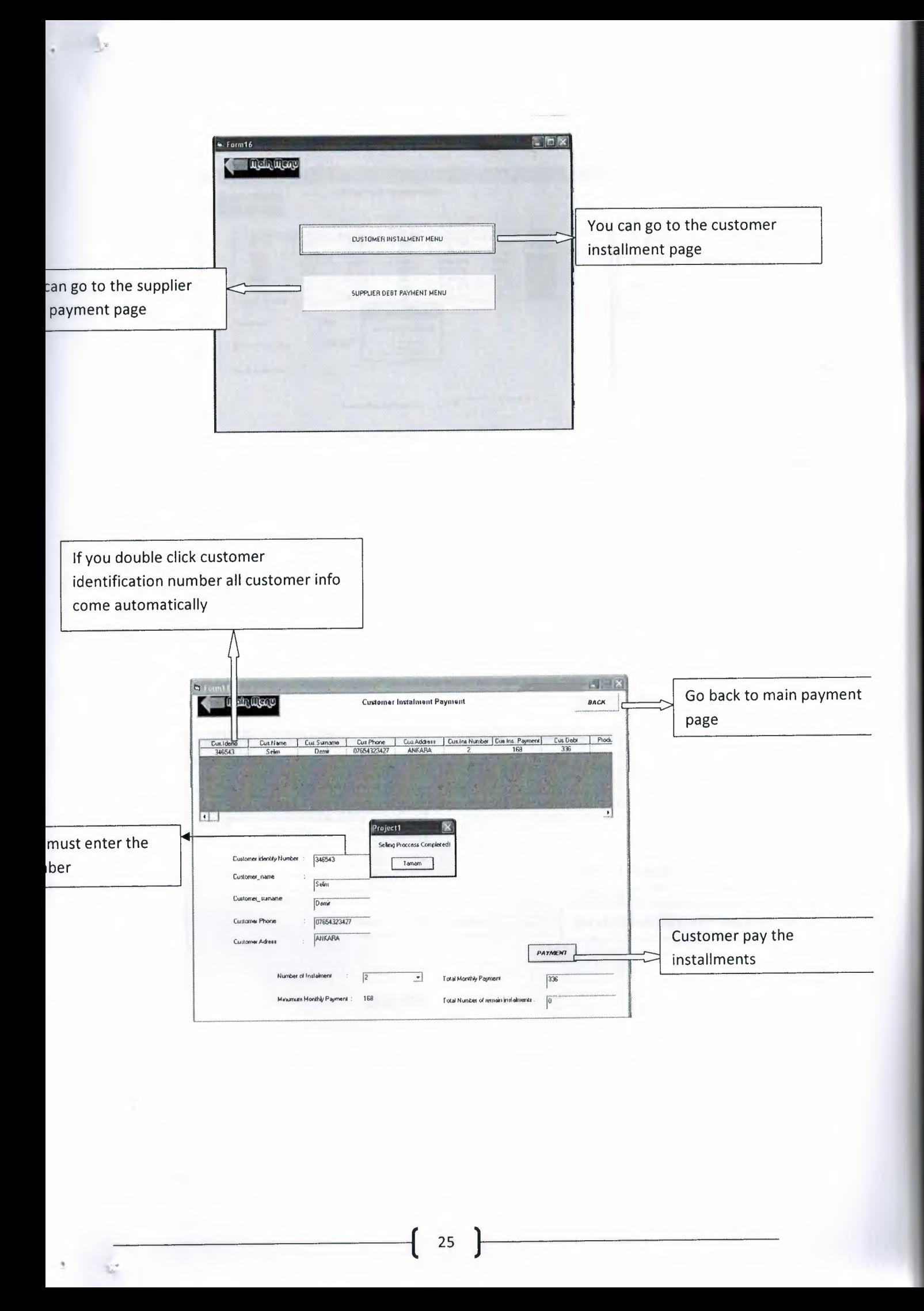

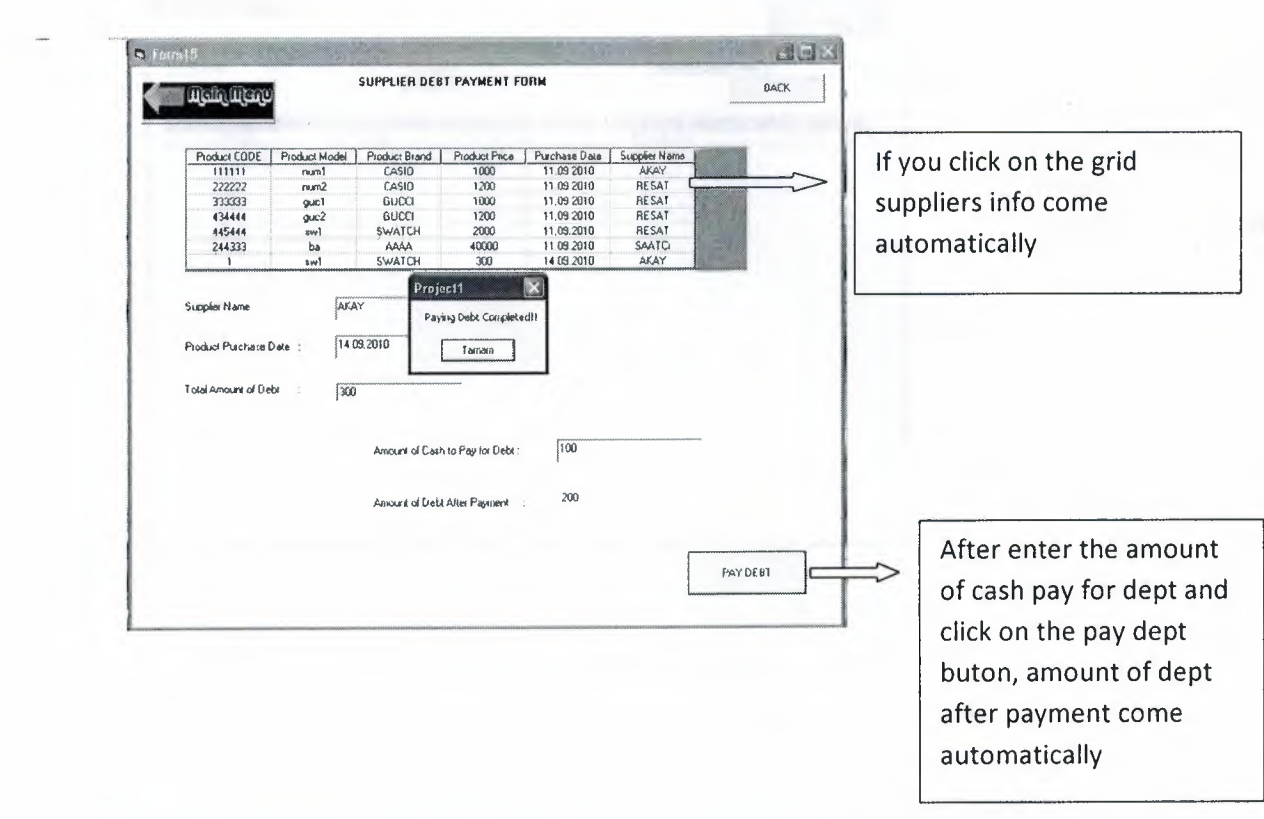

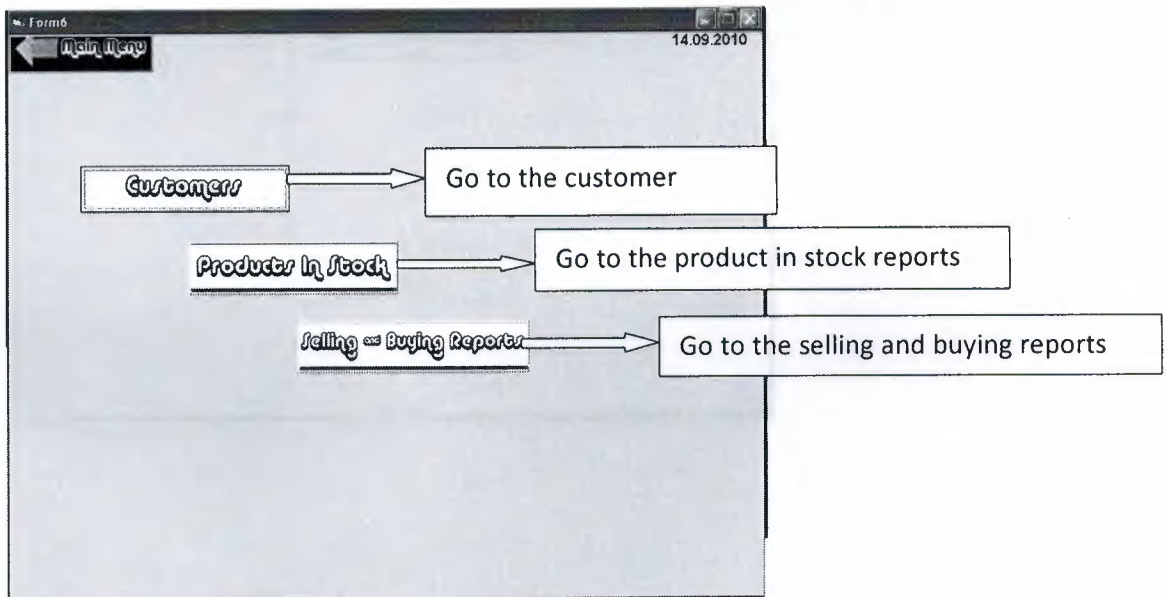

ķ

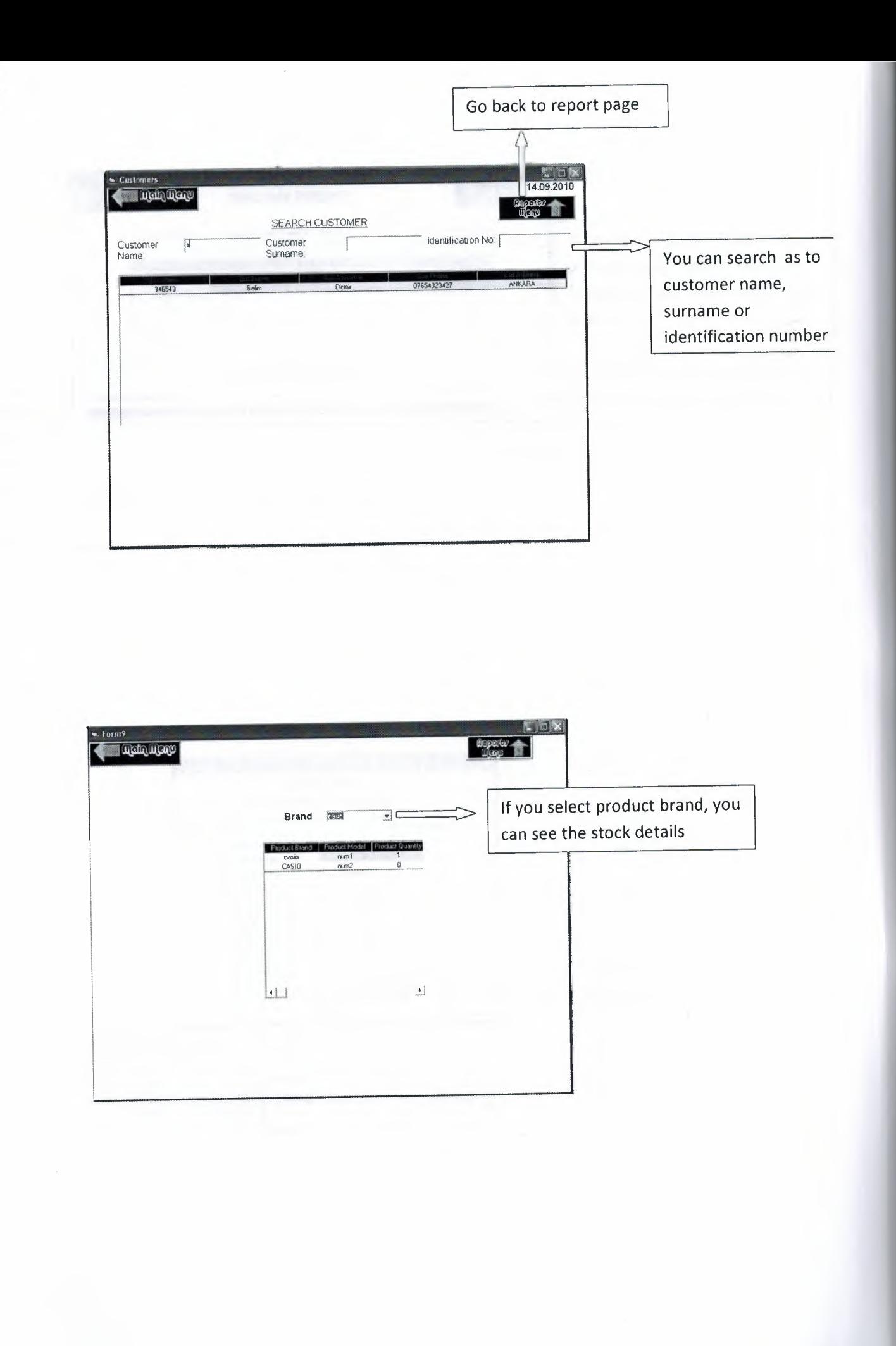

 $27$ 

 $\sim$ 

÷.

 $\ddot{\phantom{a}}$ 

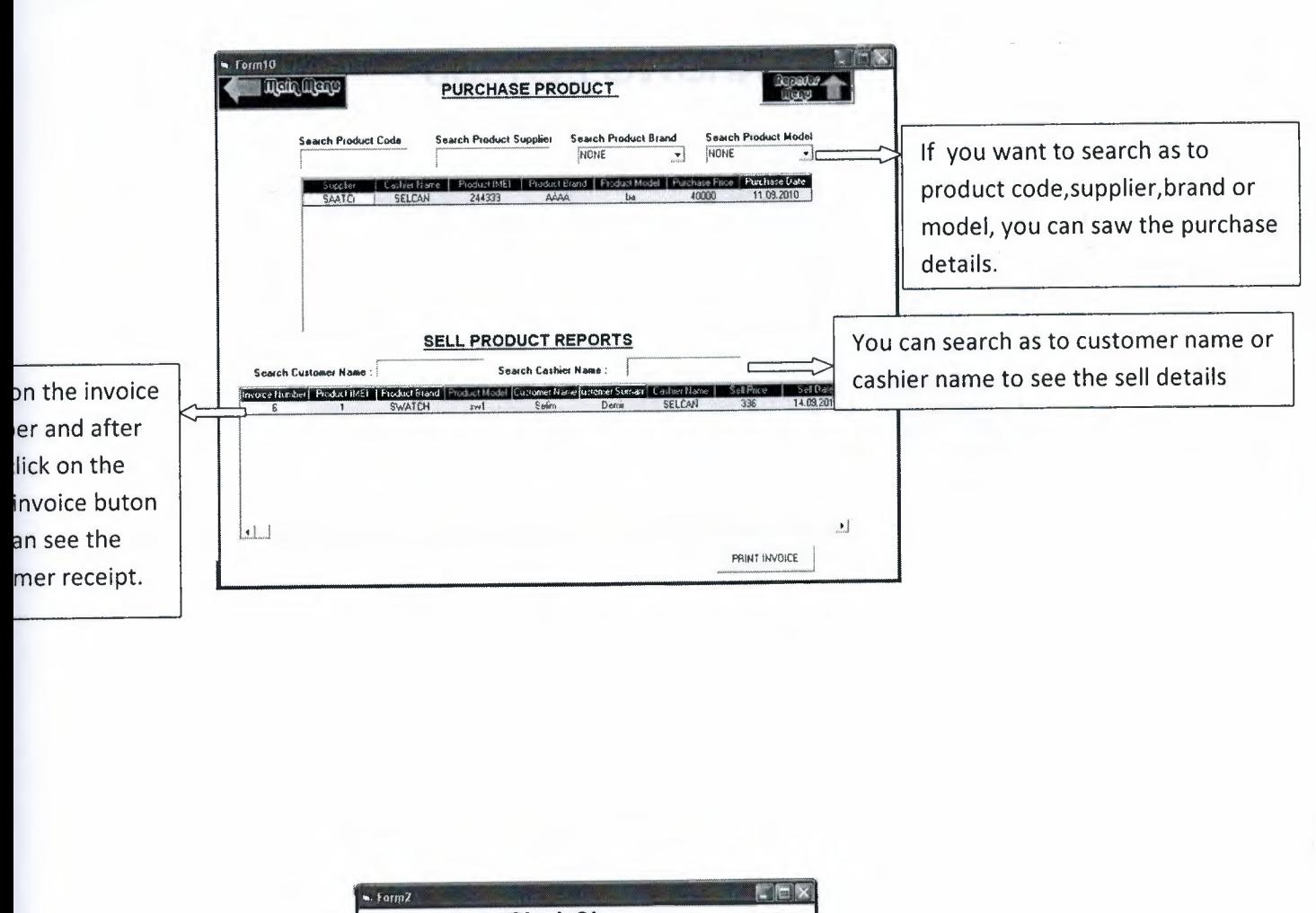

 $\begin{array}{ccccc}\n\bullet & & & \mathbb{R}^p\n\end{array}$ 

 $\mathcal{C}$ 

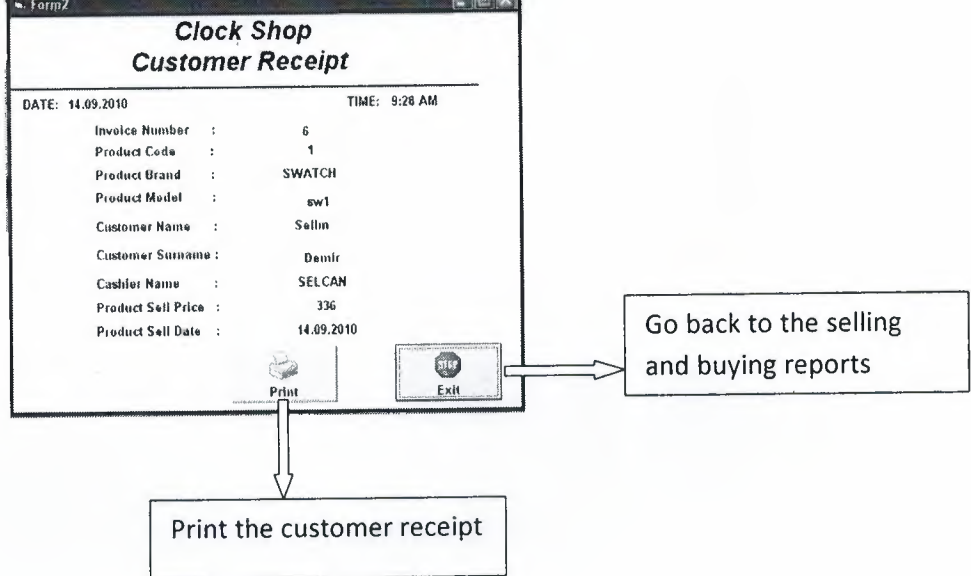

# USER FLOWCHARTS

 $\sim$ 

 $\mathbb{R}^2$ 

MAIN FLOWCHART

 $\epsilon=32$ 

 $\epsilon = \frac{1}{2}$ 

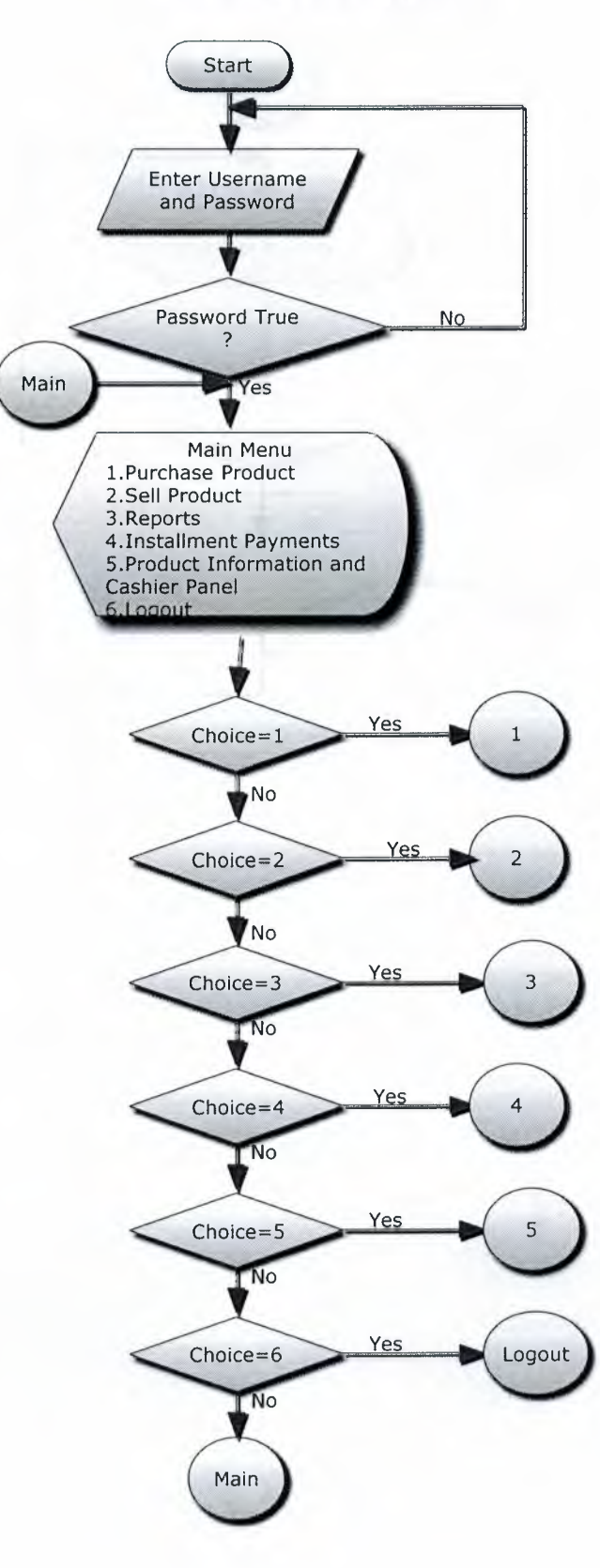

# FLOWCHART OF PURCHASE MENU

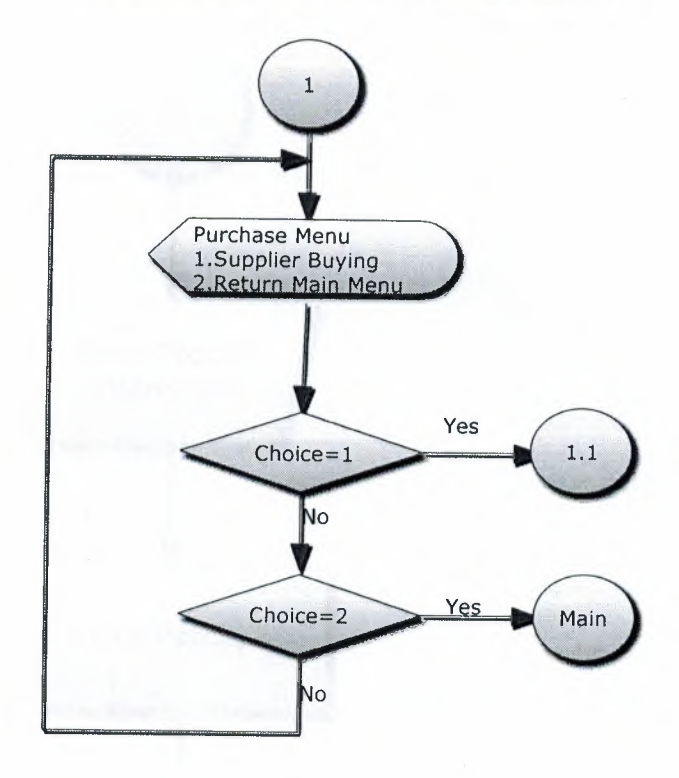

Ŀ

# SUBPROCESS OF PURCHASE PRODUCT

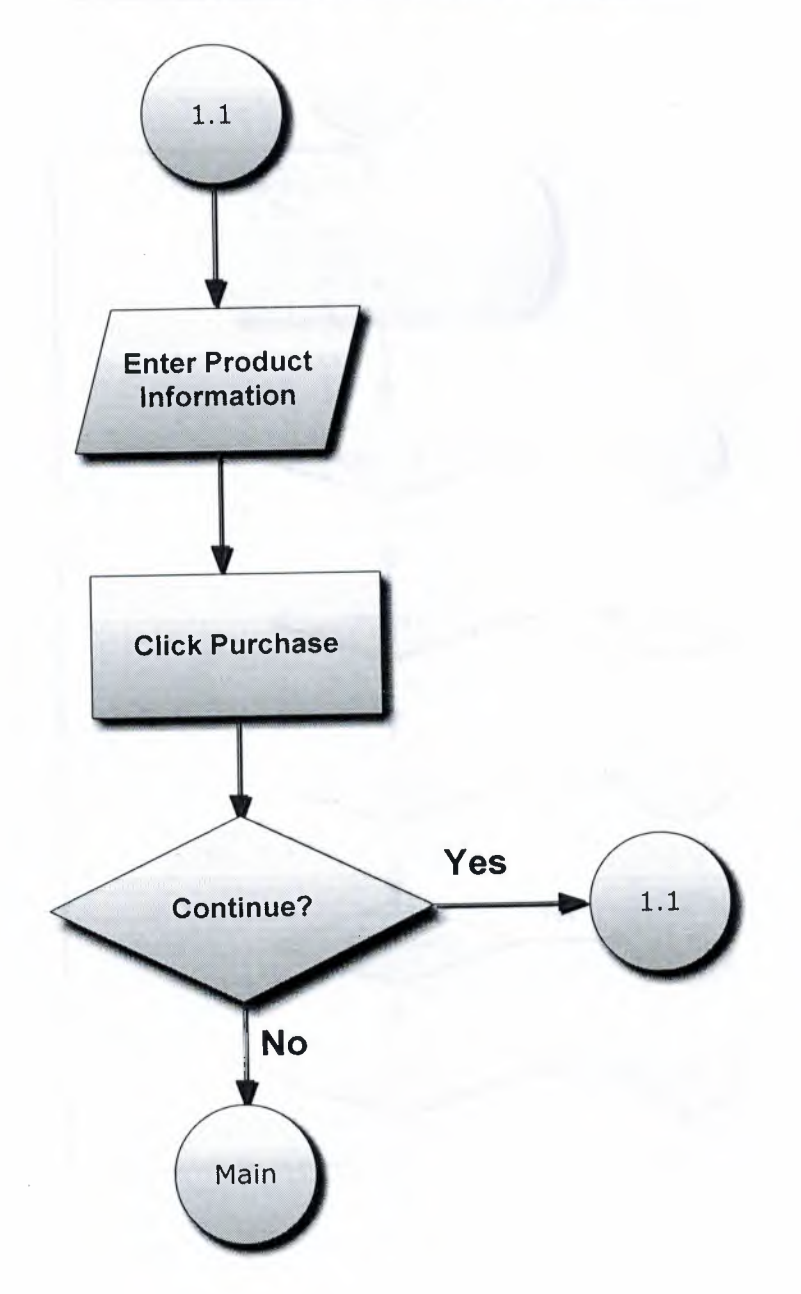

 $\mathbb{R}^2$ 

# FLOWCHART OF SELLING MENU

 $\mathcal{C}^{\text{in}}$ 

 $\bar{c}$ 

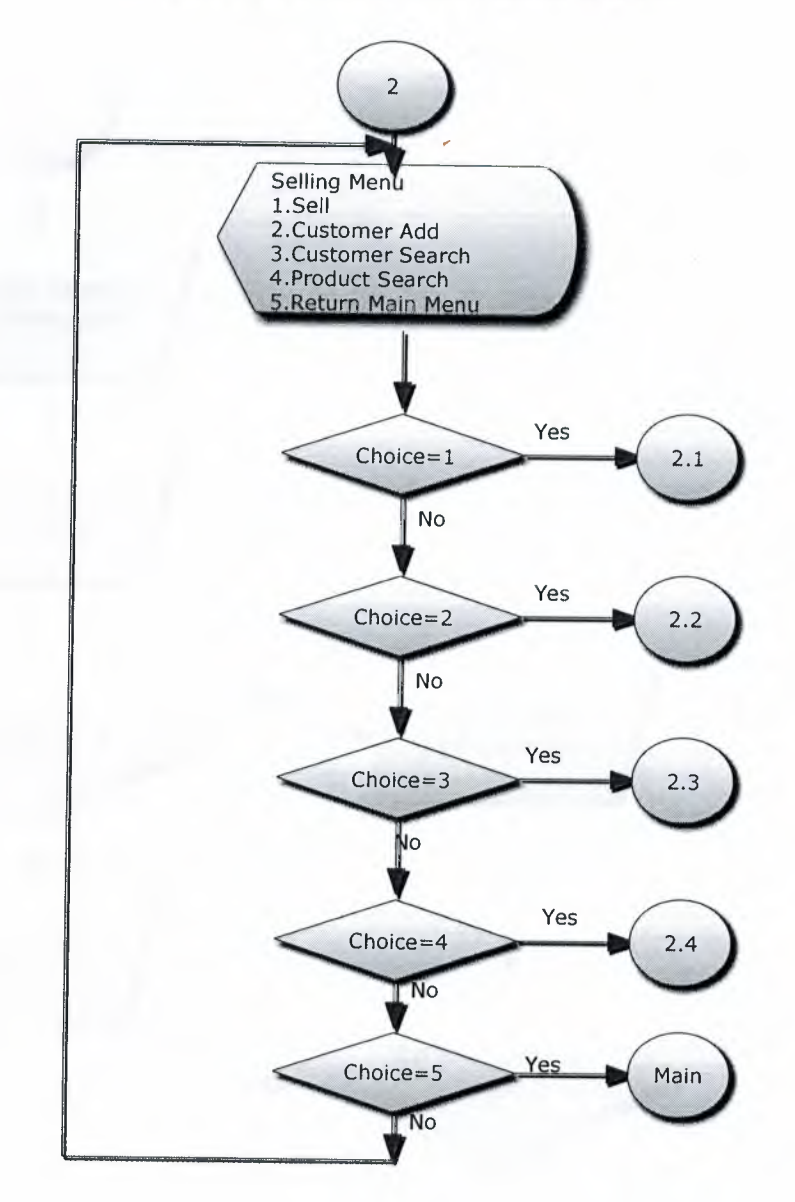

#### SUBPROCESS-1 FOR SELLING MENU

 $\pm 0$ 

 $\overline{a}$ 

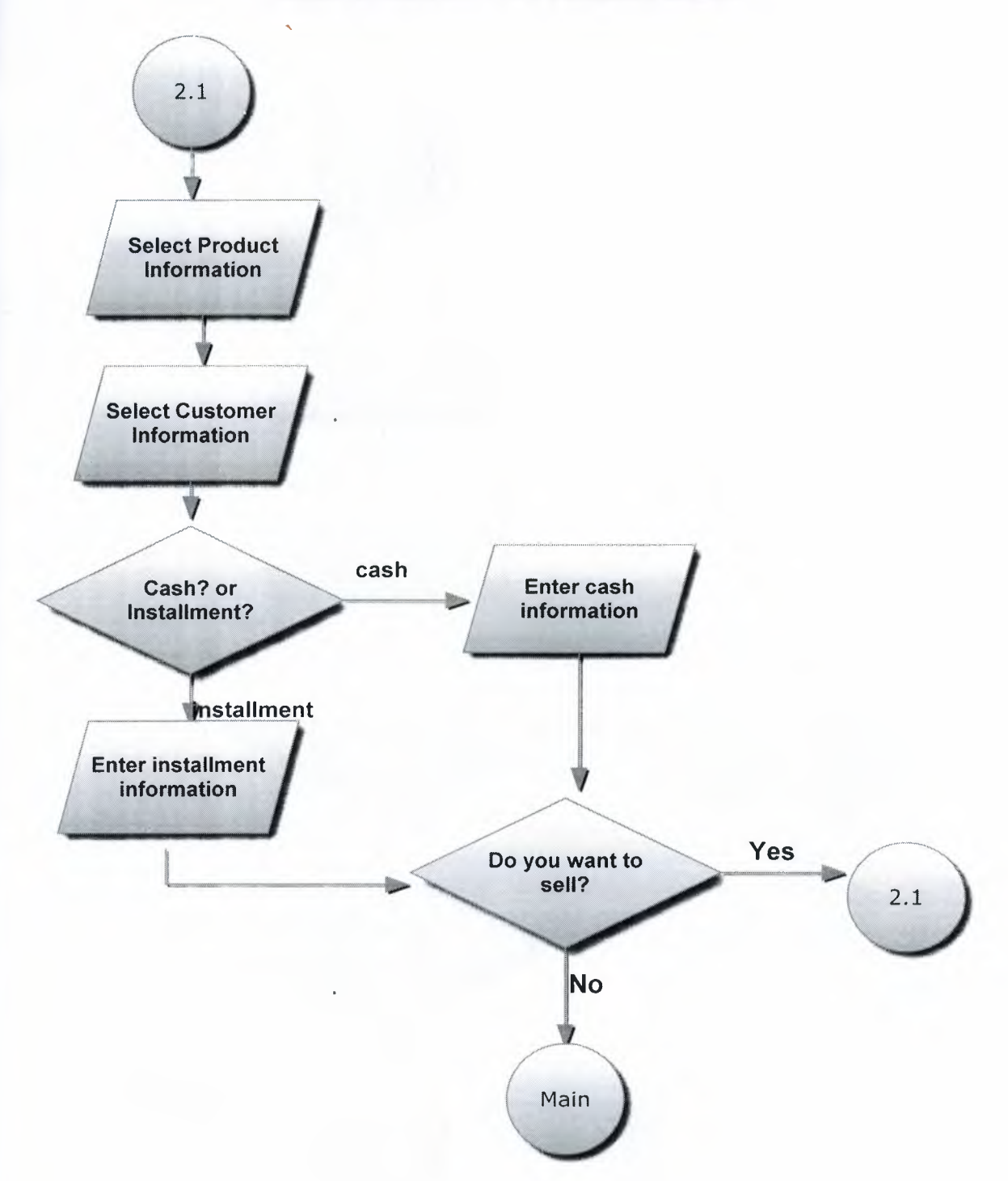

 $\sim$ 

ò

# SUBPROCESS-2 FOR SELLING MENU

 $\approx 2$ 

h,

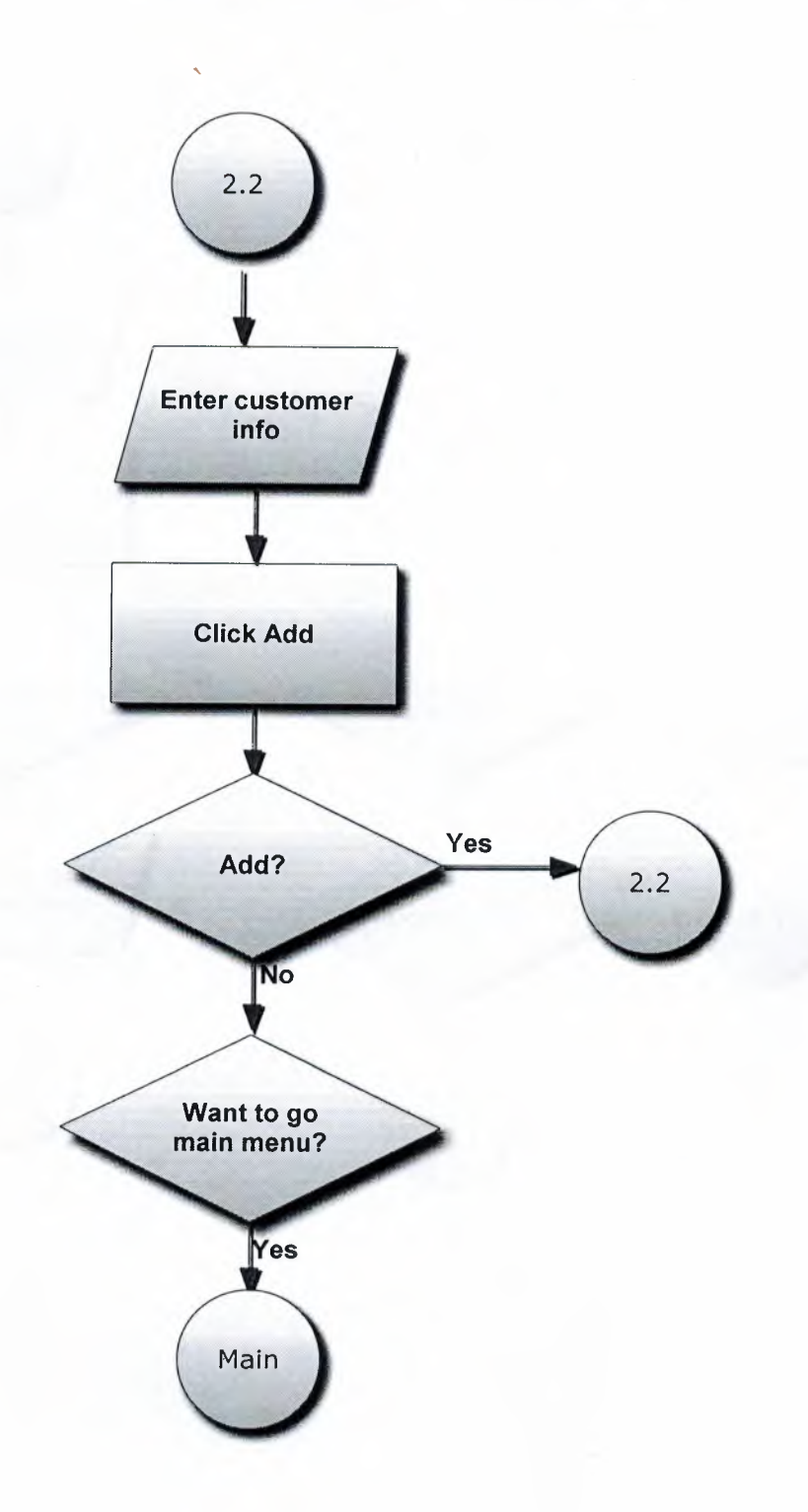

#### SUBPROCESS-3 FOR SELLING MENU

 $\mathcal{L}$ 

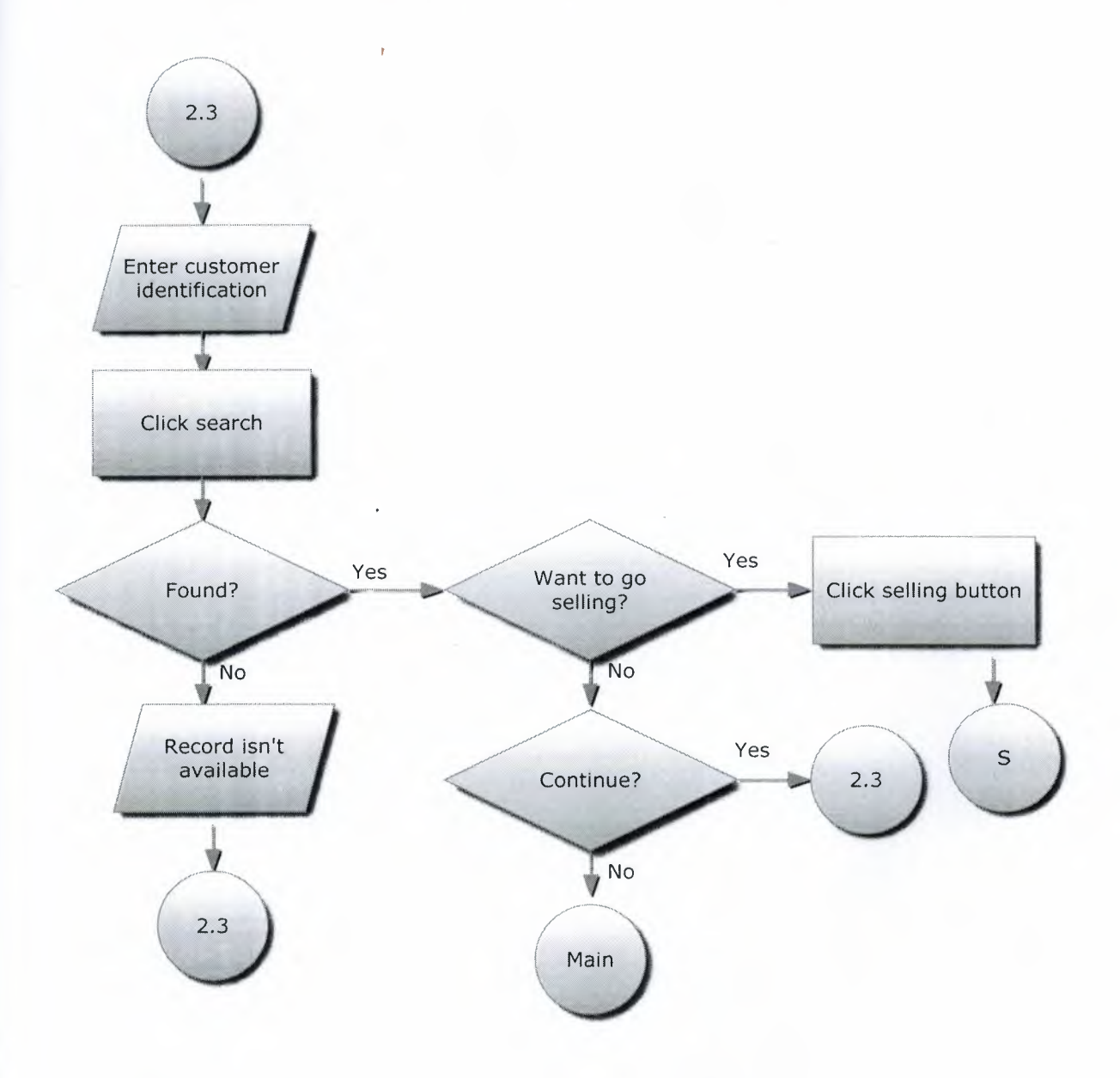

36

 $\frac{1}{2}$ 

#### SUBPROCESS-4 FOR SELLING MENU

y.

 $\mathbb{R}^n$ 

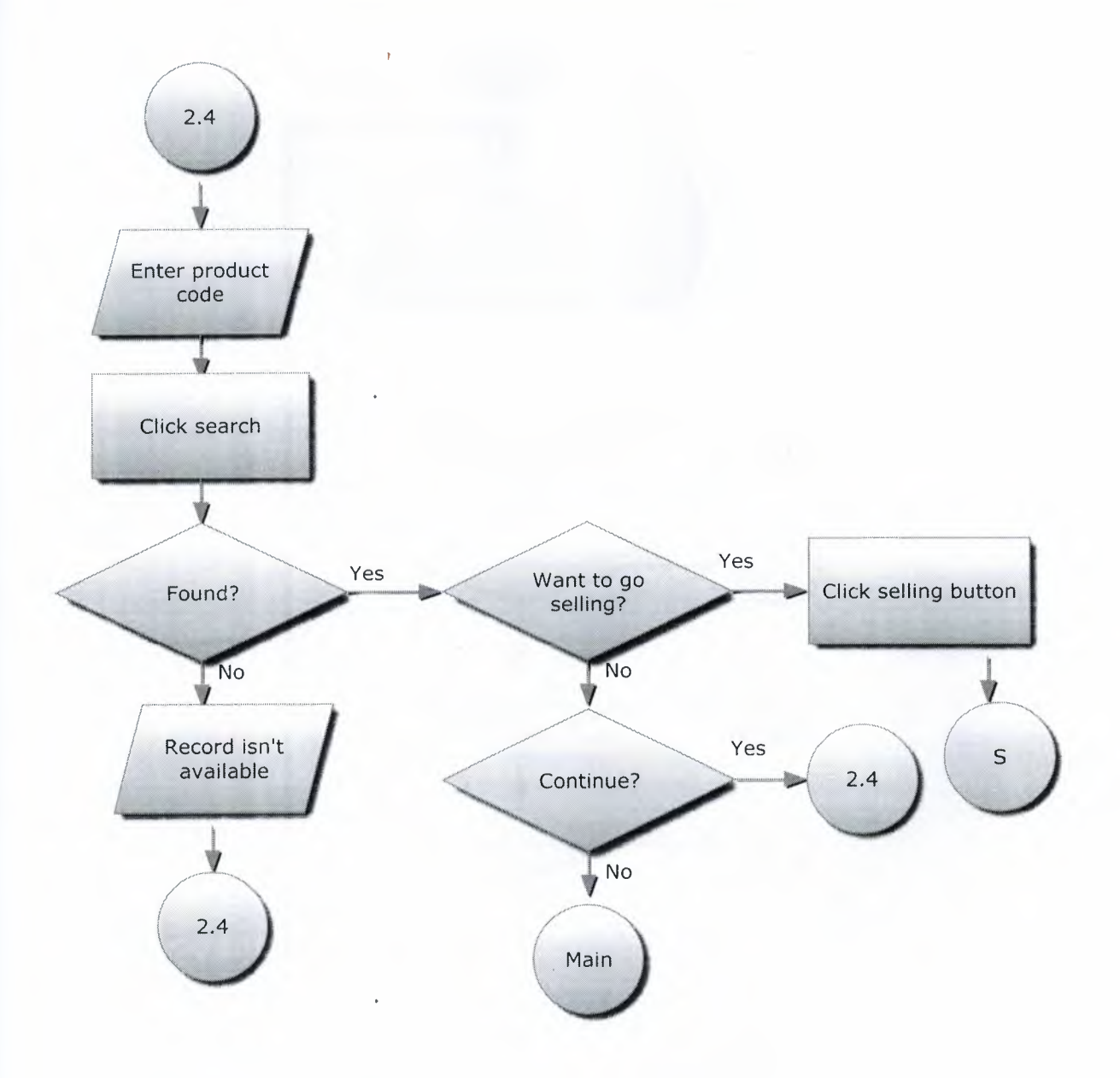

# FLOWCHART OF REPORT MENU

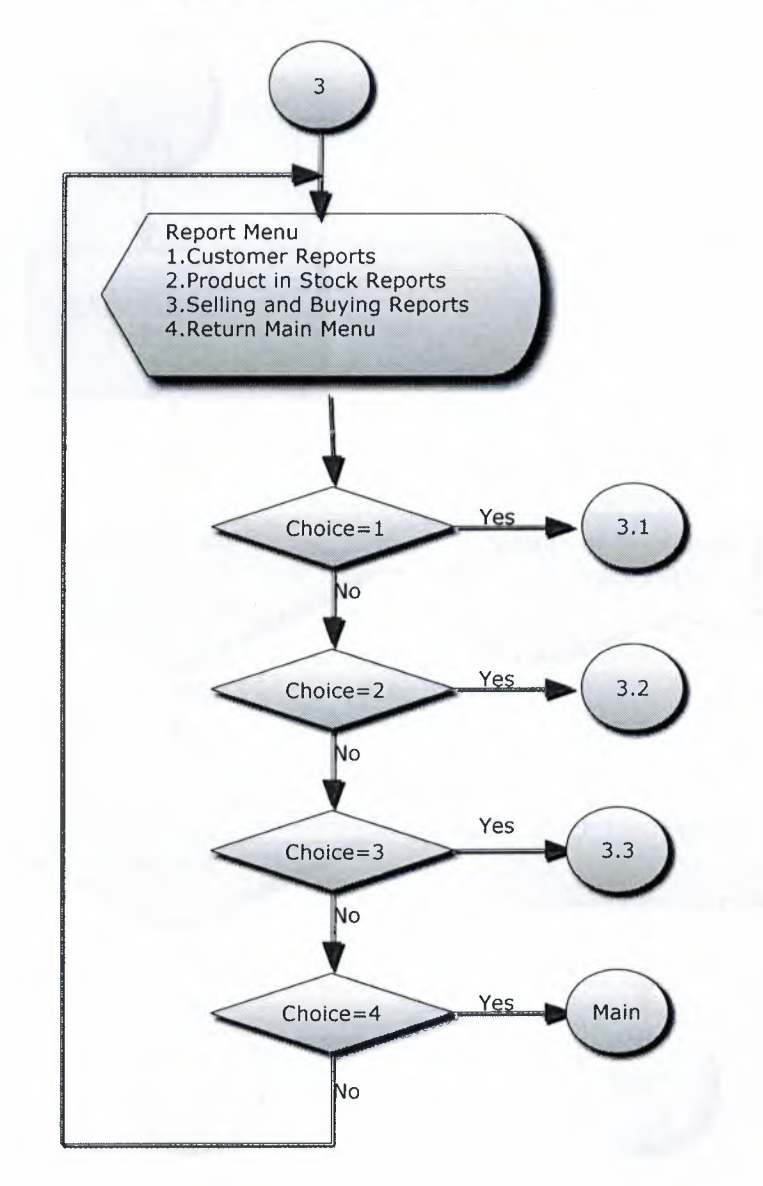

 $\mathcal{C}$ 

# DETAILS OF CUSTOMER INFORMATION

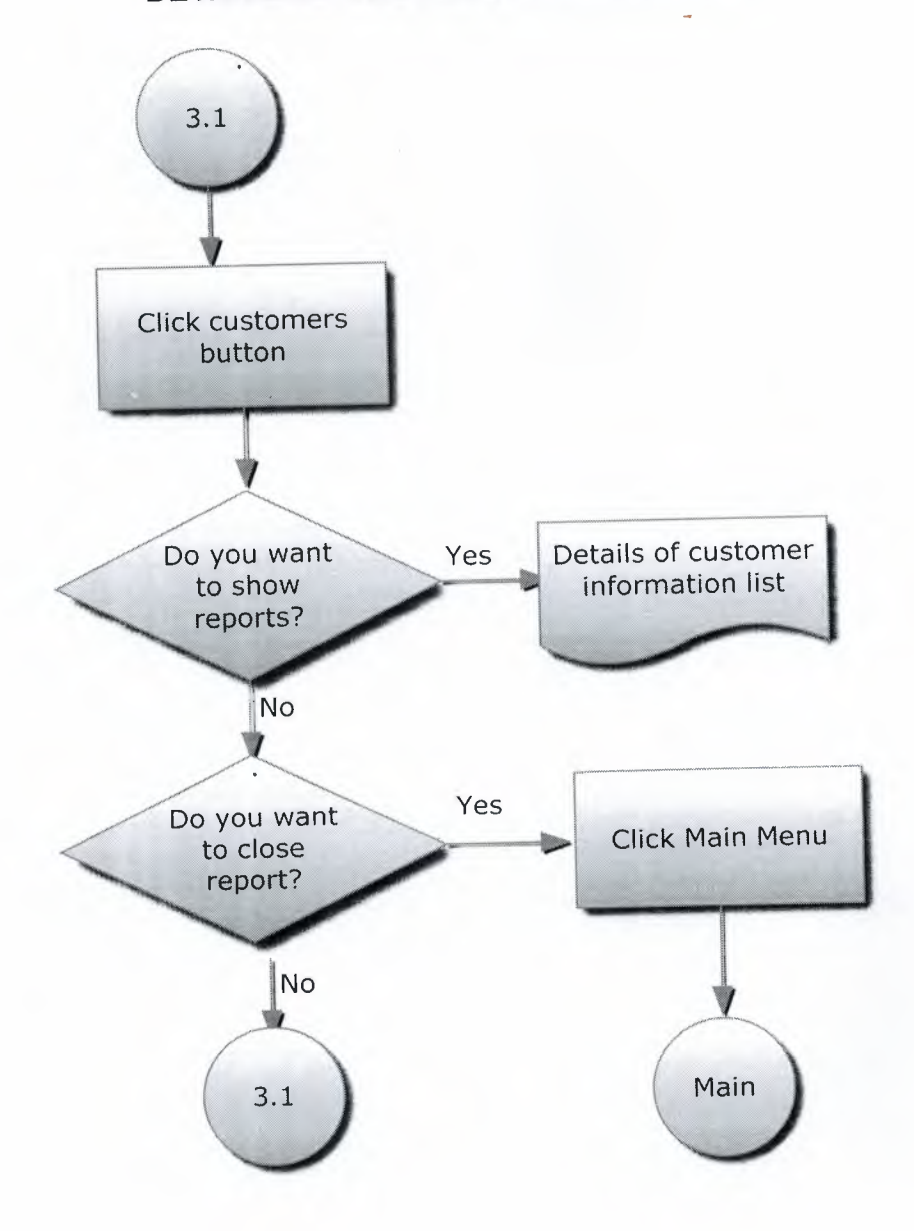

39

I

I

### DETAILS OF PRODUCT IN STOCK

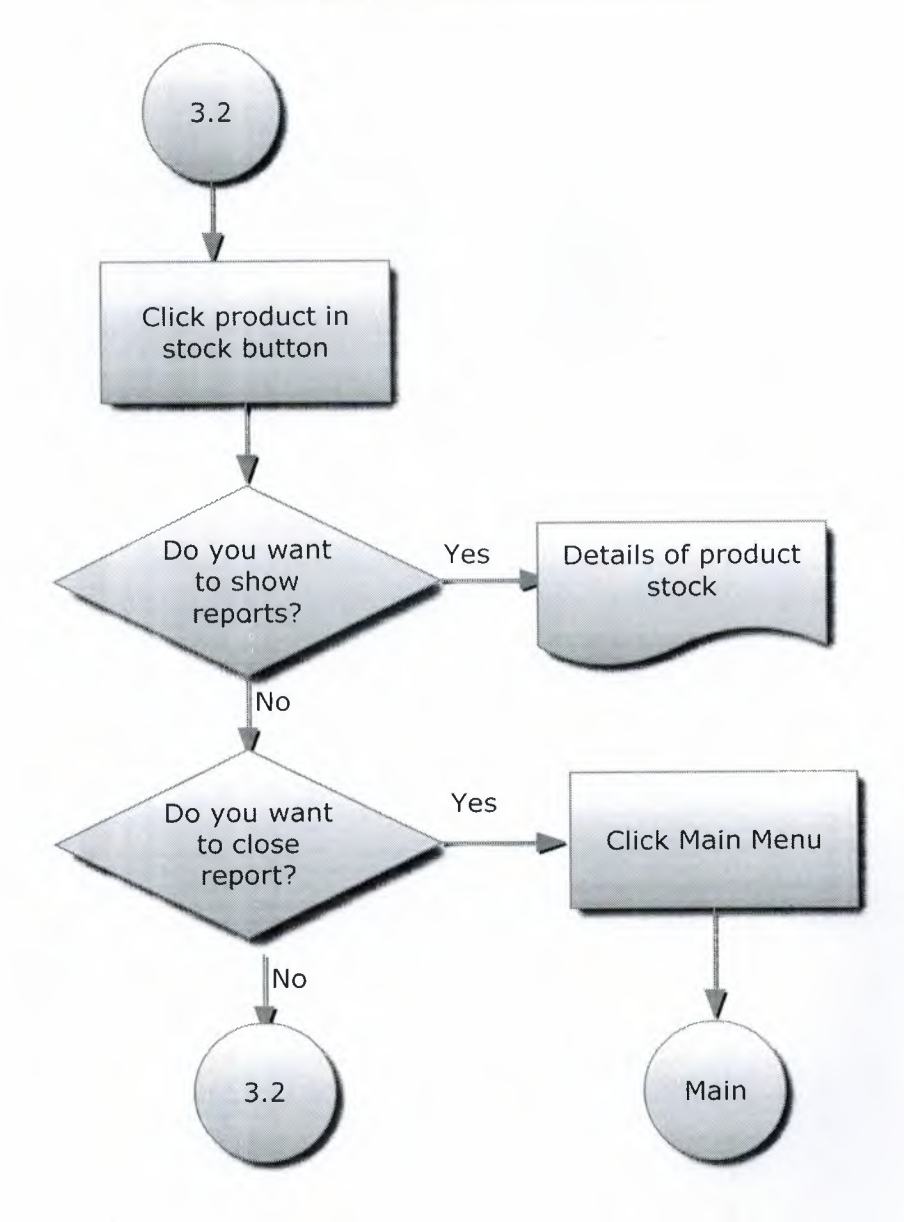

# DETAILS OF SELLING AND BUYING INFORMATION

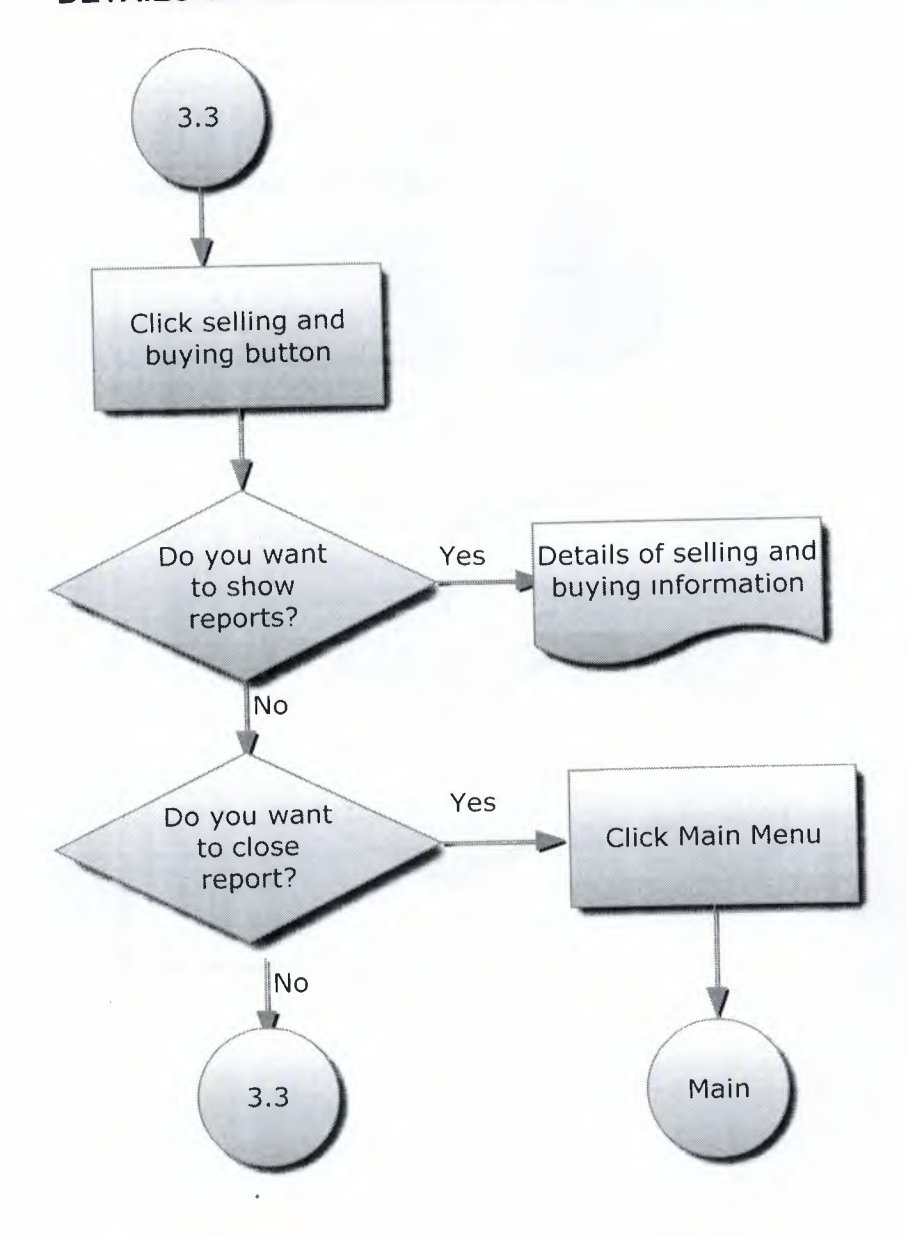

**FLOWCHART OF INSTALLMENT PAYMENT MENU** 

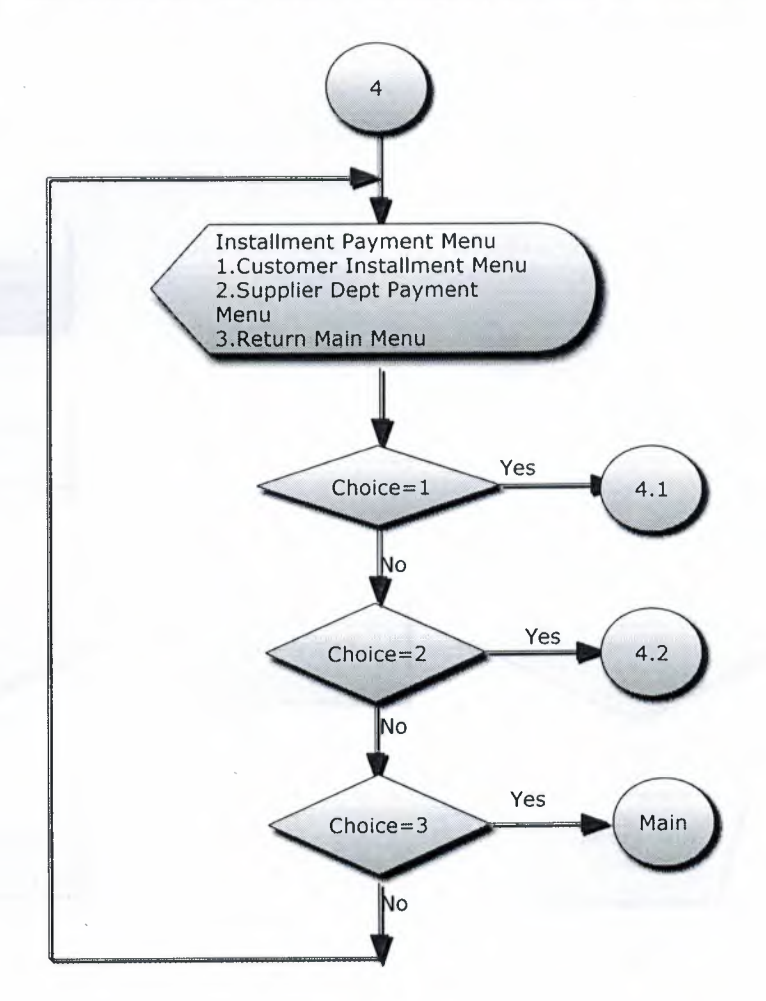

42

 $\sim$ 

### SUBPROCESS-1 FOR INSTALLMENT MENU

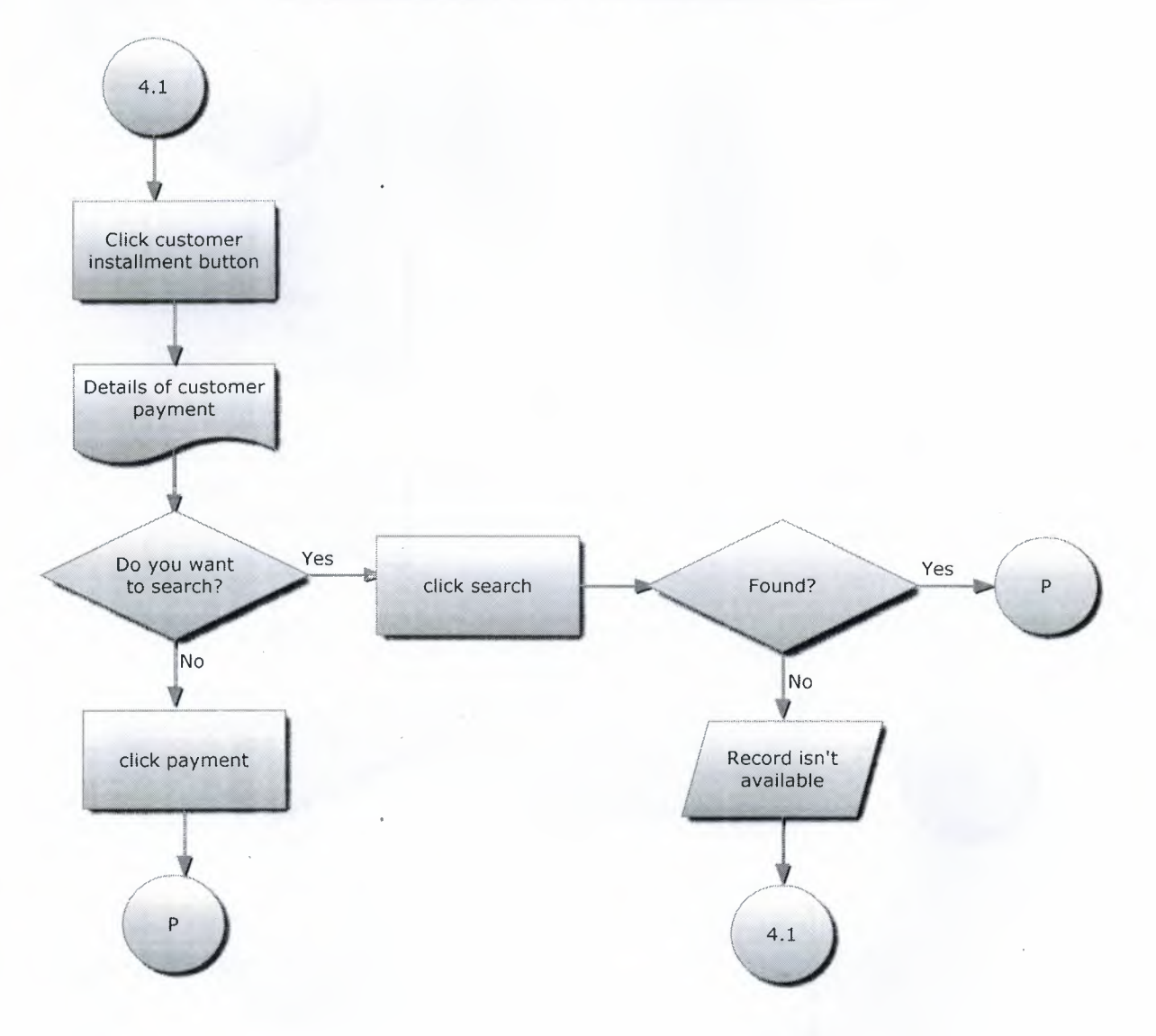

#### SUBPROCESS-2 FOR INSTALLMENT DEPT PAYMENT

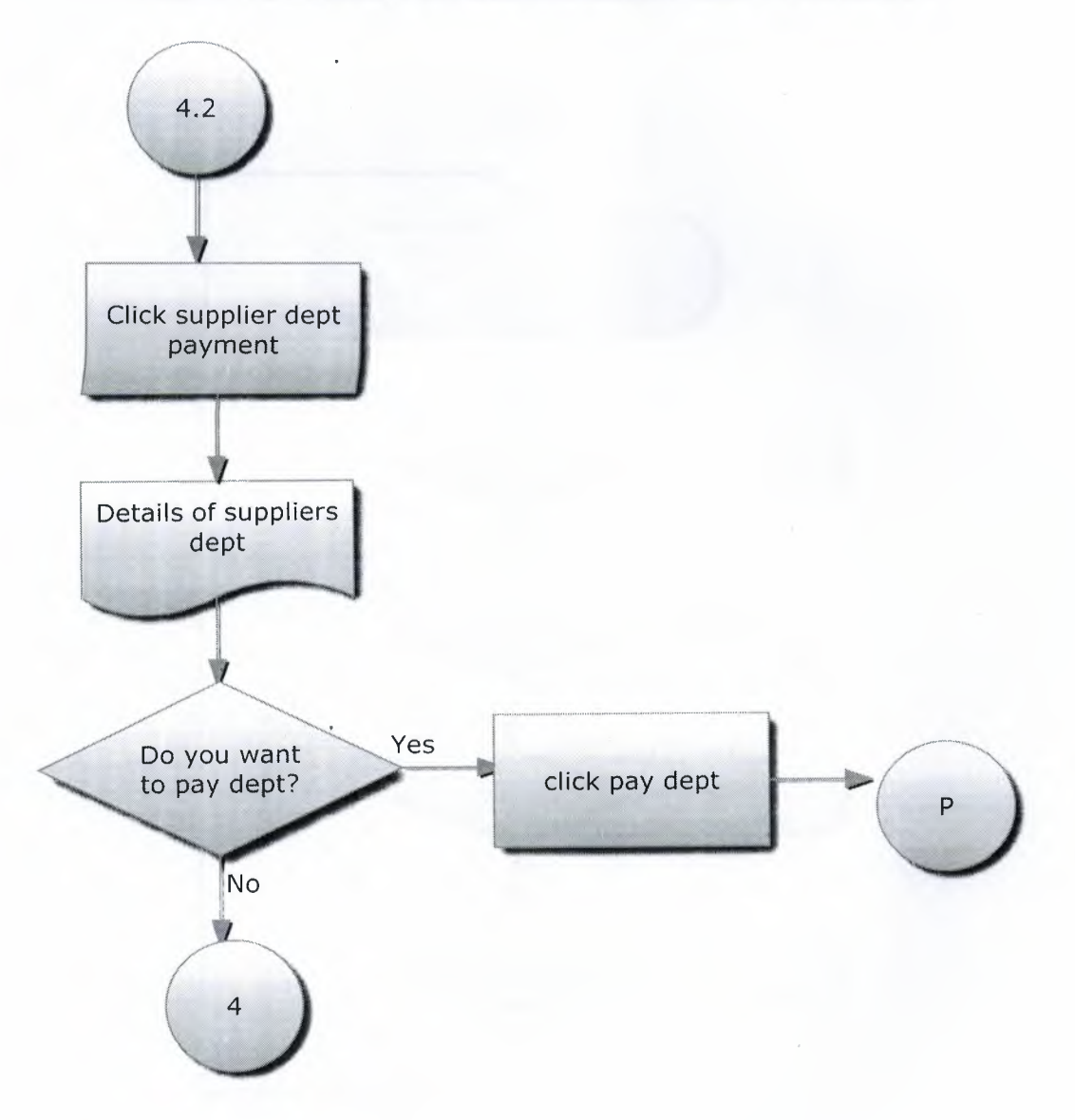

FLOWCHART OF PRODUCT INFORMATION AND CASHIER PANEL

 $\ddot{\phantom{0}}$ 

 $\bar{\tau}$ 

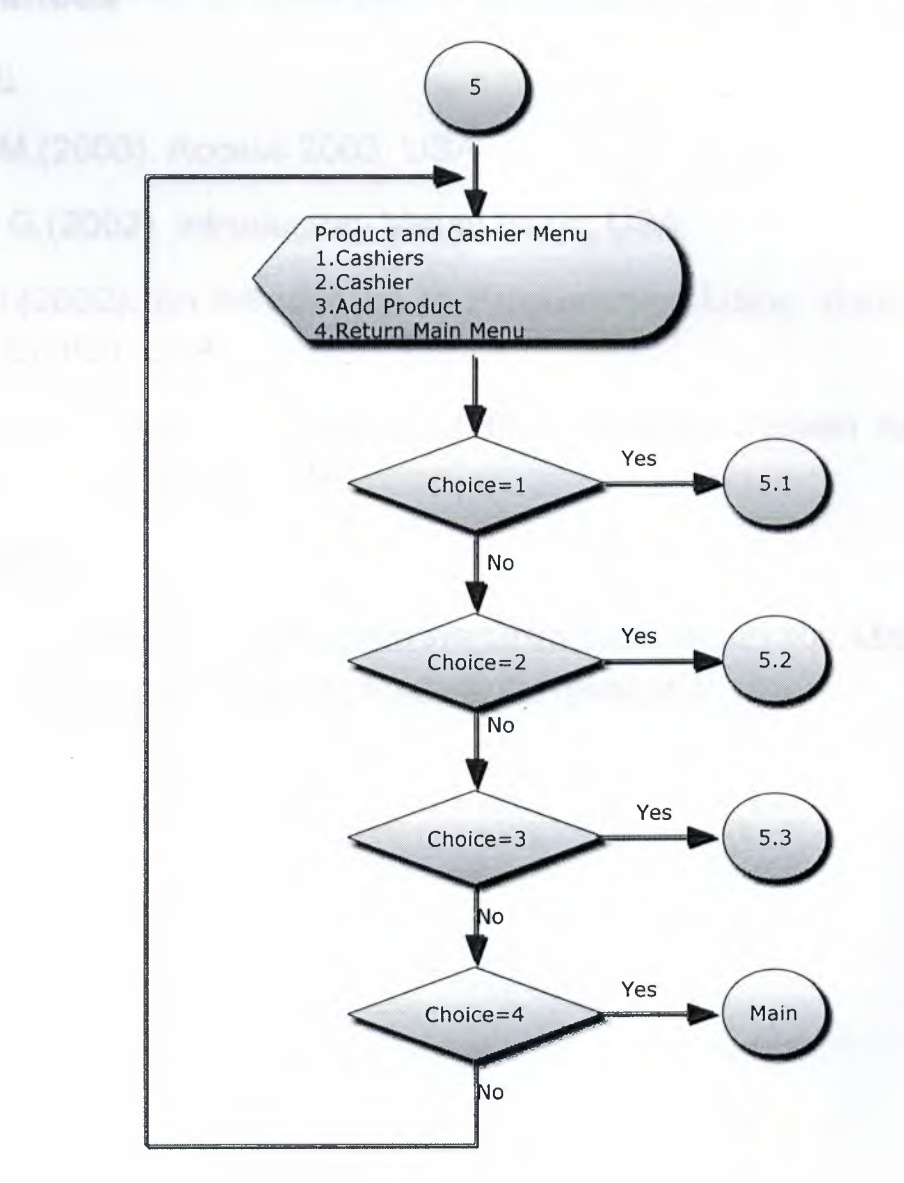

# **Referances**

## **Books:**

Lewin M.(2003). Access 2003, USA

Eddan G.(2002). Introductory Visual Basic, USA

David 1.(2002). An Introduction to Programming Using Visual Basic 6.0, Fourth Edition, USA

Jeffrey A. , Joey F. , Joseph S.(2005). Modern System Analysis and Design, Fourth Edition, USA

# **Websites:**

- http://www.programlama.com/sys/c2html/viewCategory.php?DocCategory=9
- http://www.mydesign.gen.tr/kategoriler/visualbasic/

# **APPENDIX I**

# **SCREEN OUTPUTS**

# Figure 1. Snapshot of Passsword Page

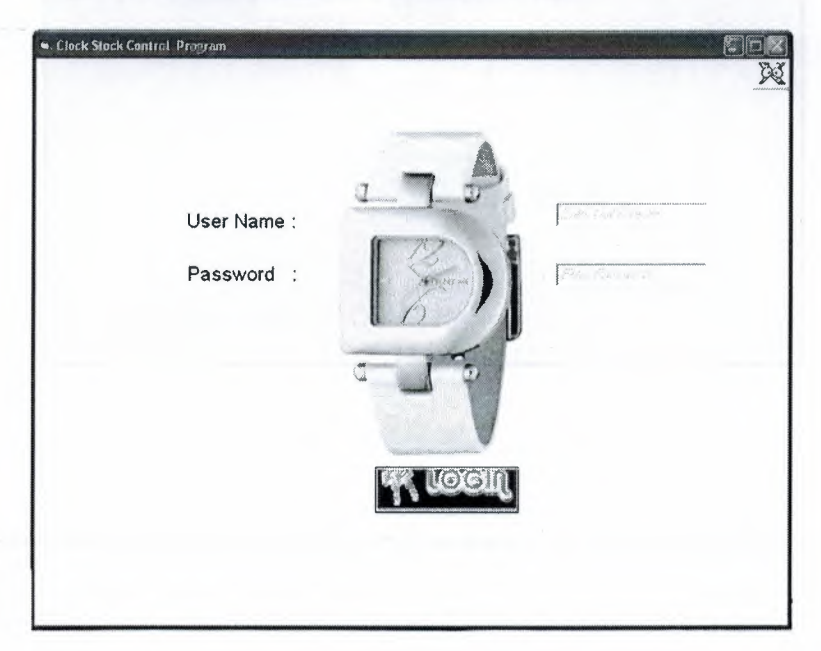

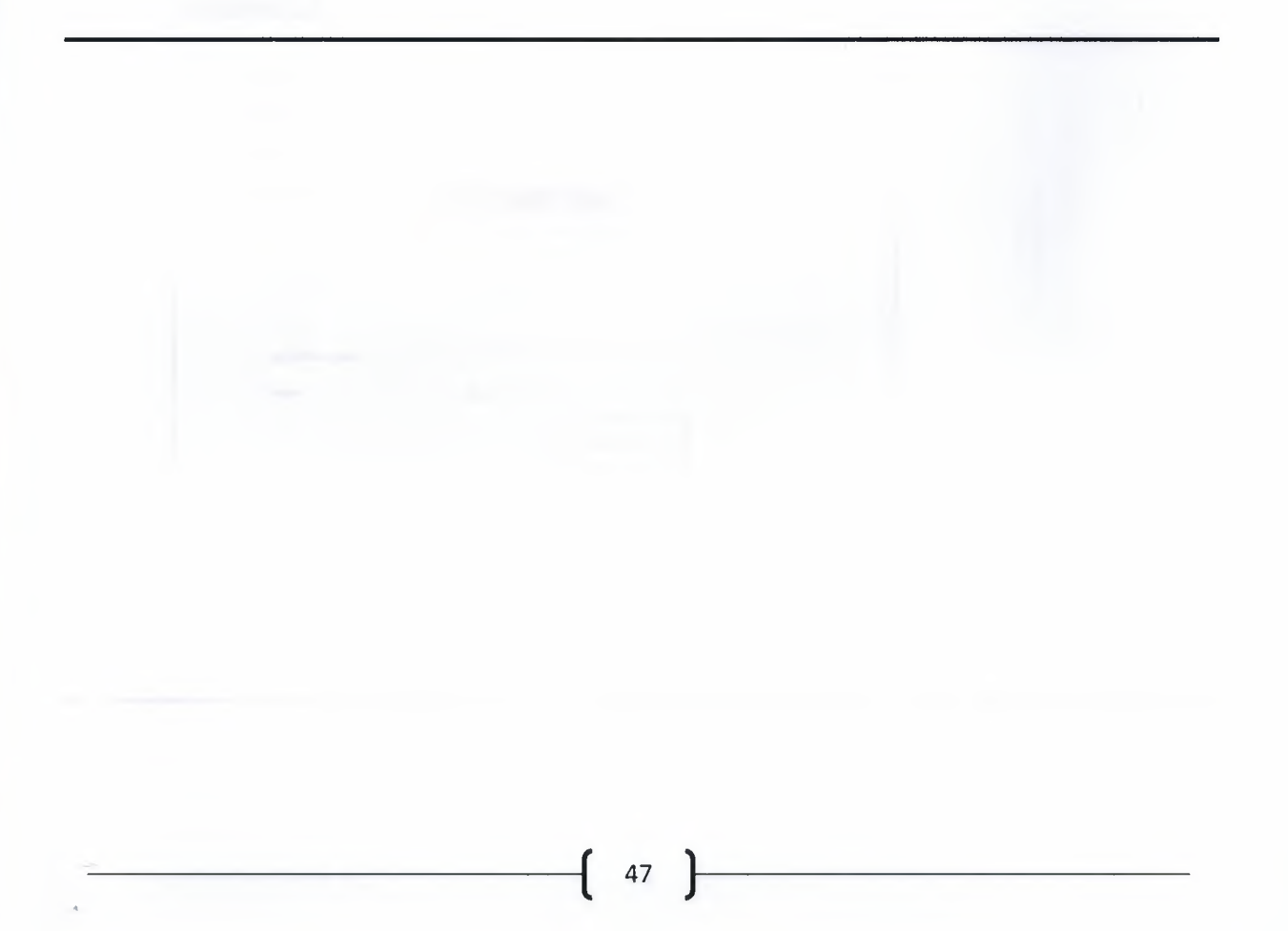

Figure2. Snapshot Main Menu Page

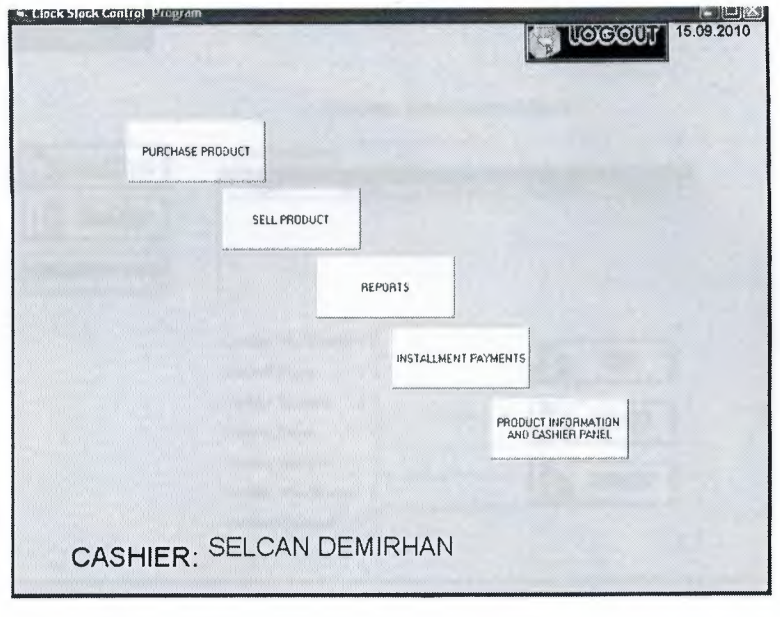

# Figure 3. Snapshot of Purchase Product Page

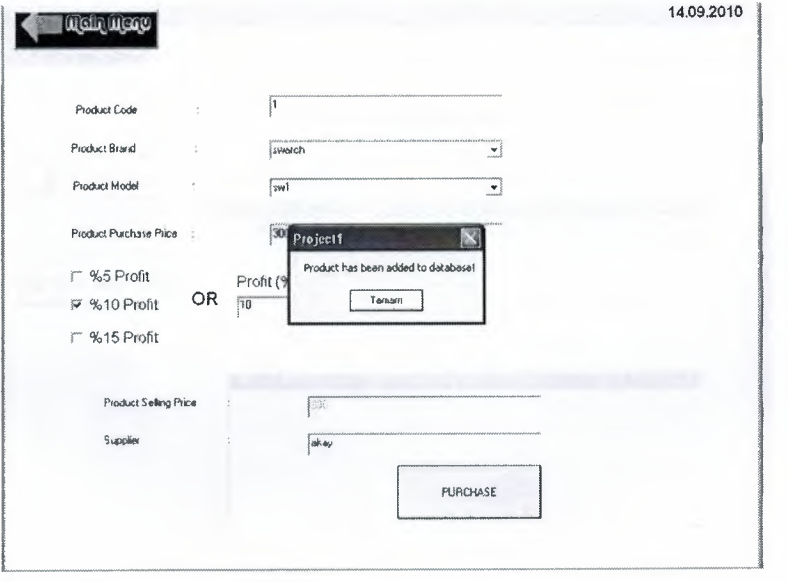

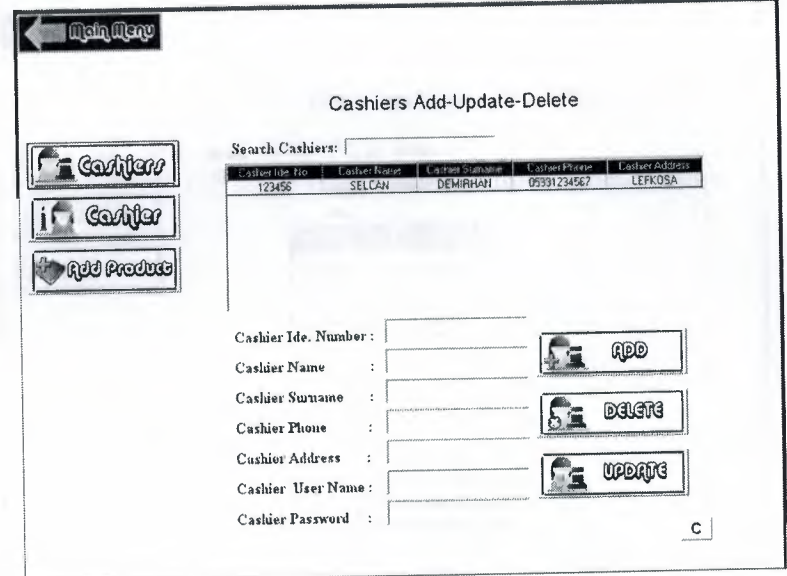

Figure 4. Snapshot of Product Information and Cashier Page

Figure 5. Snapshot of Cashiers Work Page

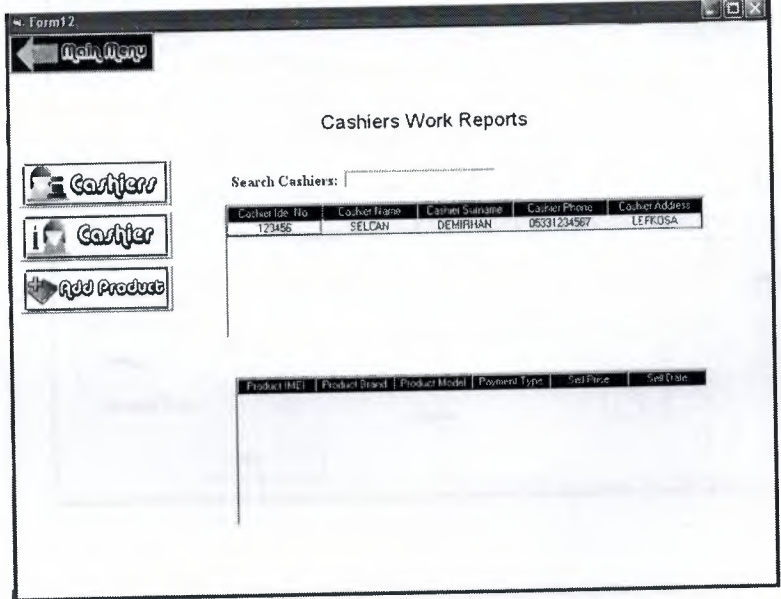

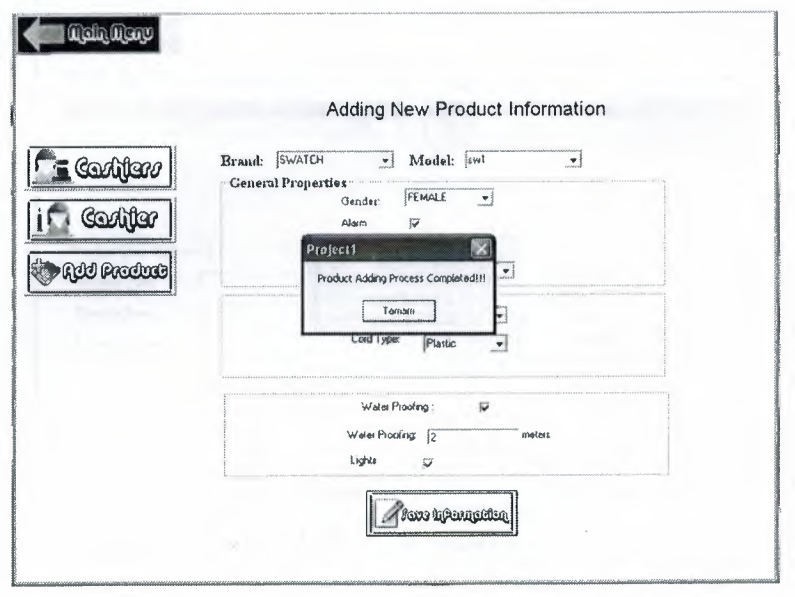

Figure 6. Snapshot of Product Information Page

Figure 7. Snapshot of Clock Information Page

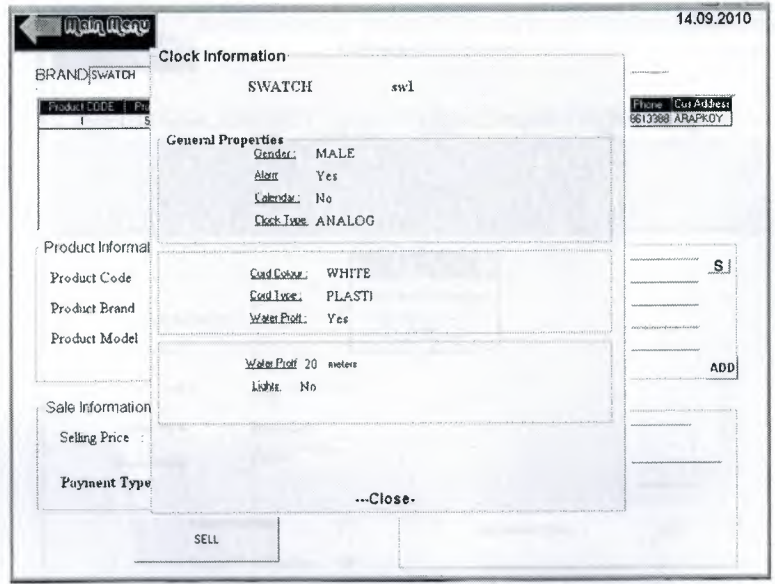

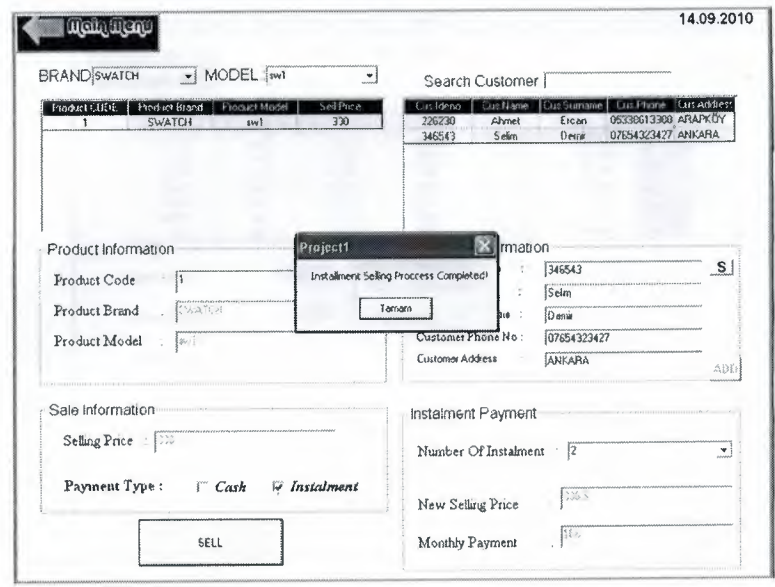

Figure 8. Snapshot of Selling Product Page

Figure 9. Snapshot of Customer Installment Payment Page

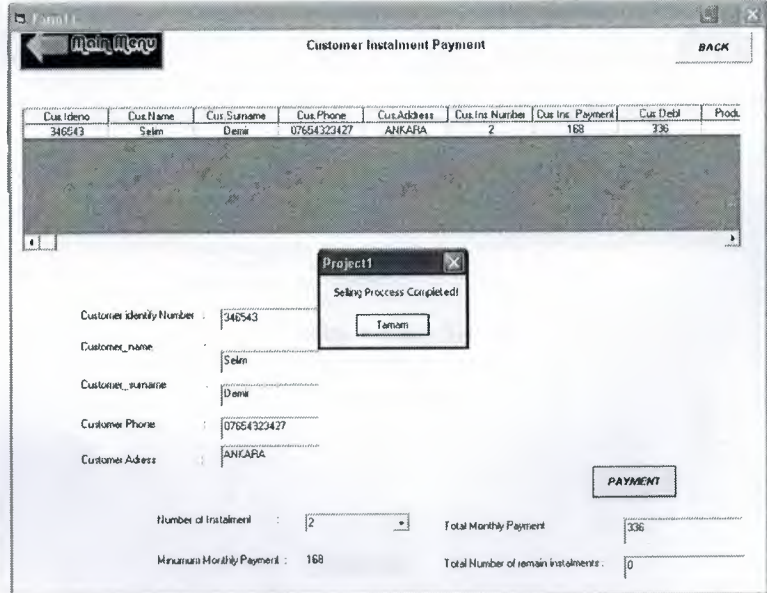

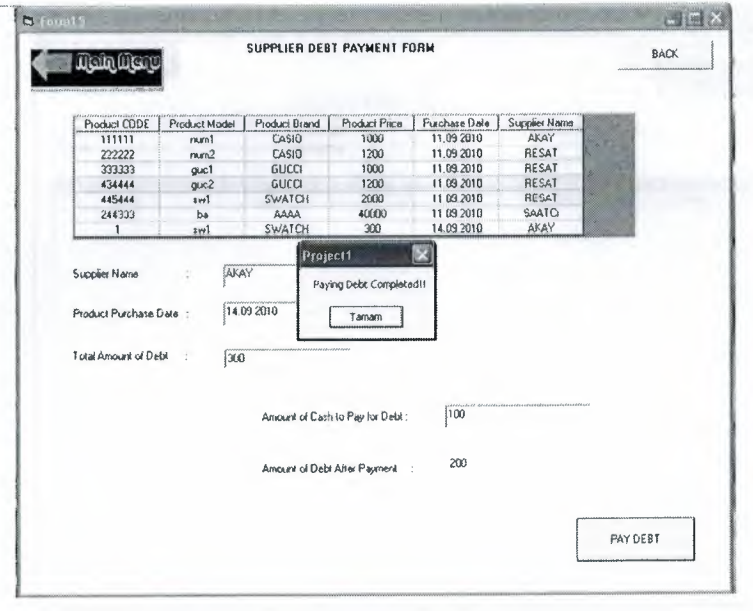

### Figure 10. Snapshot of Supplier Dept Payment Page

**Figure 11. Snapshot of Reports Page** 

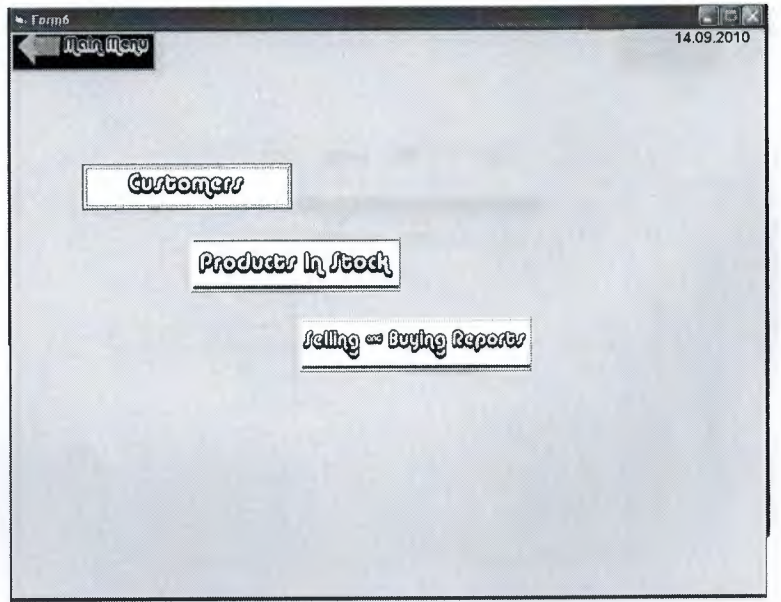

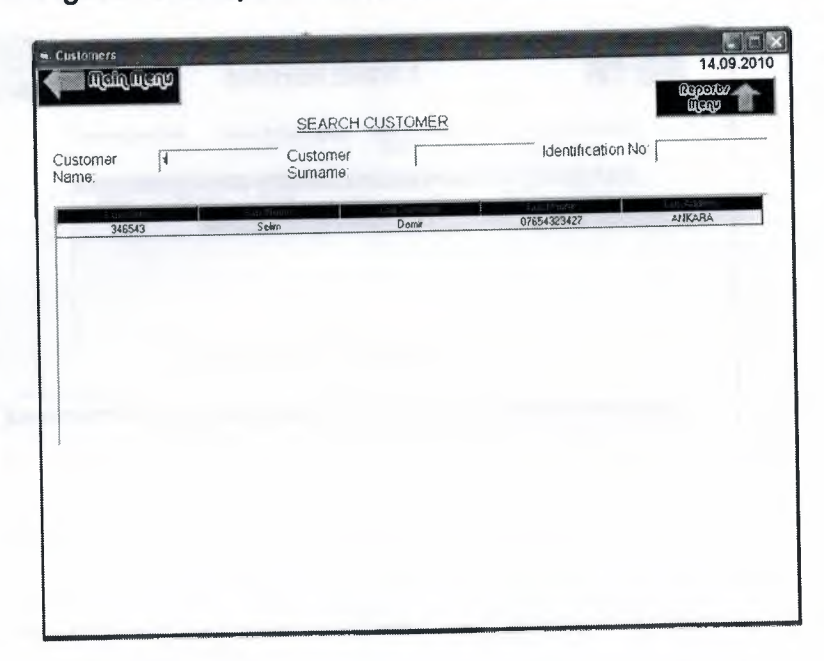

# Figure 12. Snapshot of Customer Report Page

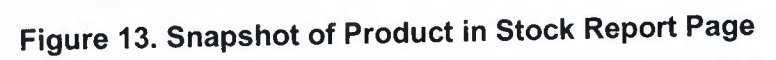

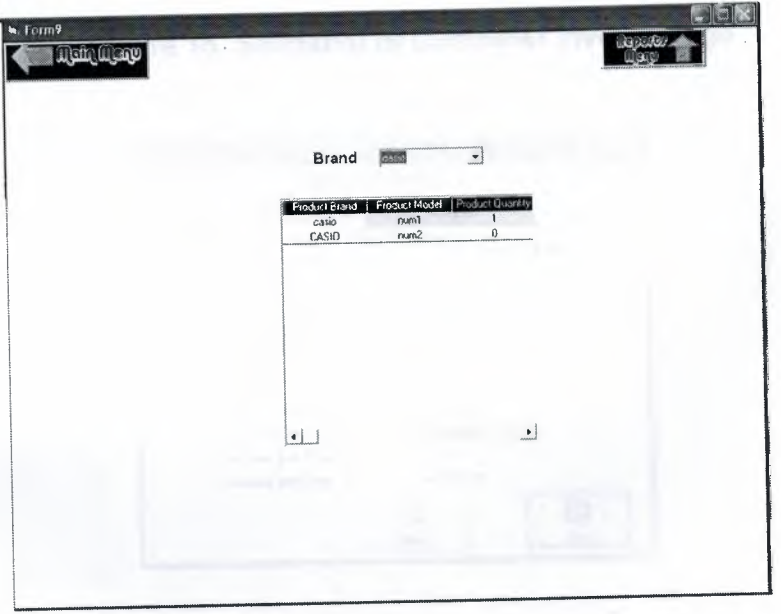

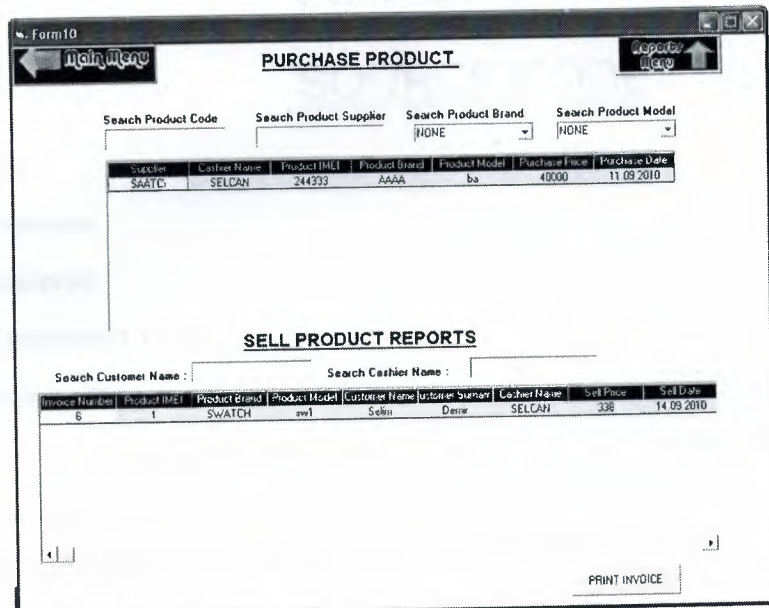

Figure 14. Snapshot of Buying and Selling Report Page

Figure 15. Snapshot of Customer Invoice Page

 $\mathcal{L}_{\text{max}}$  ,  $\mathcal{L}_{\text{max}}$ 

 $\bar{z}$ 

 $\sim$ 

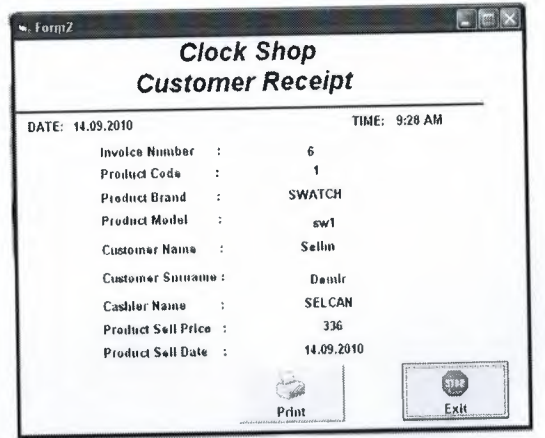

# **APPENDIX II**

# **SOURCE CODE**

#### **LOGIN PAGE**

Dim db As Database Dim tb As Recordset Private Sub Command1\_Click() Dim sql, umode As String sql = "select \* from accounts where UserName="' & Text1.Text & "' and UserPass ="' & Text2.Text & "" Set tb = db.OpenRecordset(sql) If tb.RecordCount = 0 Then MsgBox ("Wrong password or username") Else Label3.Caption = tb.Fields("UserID") Label4.Caption = tb.Fields("CashierName") & "" & tb.Fields("CashierSurname") Label5.Caption = tb.Fields("Usermode") Form1 .Hide Form3.Show End If End Sub Private Sub Command2\_Click() Unload Me End Sub Private Sub Form\_Load() Set db = OpenDatabase(App.Path & "\database.mdb") End Sub Private Sub Text1\_GotFocus()  $Text1.Text = "$ Text1 .Fontltalic = False

#### Text1 .ForeColor = &H80000007

End Sub

Private Sub Text1\_KeyPress(KeyAscii As Integer)

If KeyAscii = 13 Then

Text2.SetFocus

End If

End Sub

Private Sub Text2\_GotFocus() Text $2.Text = "$ Text2.PasswordChar = "\*" Text2.Fontltalic = False Text2.ForeColor = &H80000007 End Sub

Private Sub Text2\_KeyPress(KeyAscii As Integer) If KeyAscii = 13 Then Call Command1\_Click End If End Sub

#### **MAIN MENU PAGE**

Private Sub Command1\_Click()

Unload Me

 $Form1. Text1. Text = ""$ 

Form1.Text2.Text = ""

Form1.Show

End Sub

Private Sub Command2\_Click()

Form4.Show

#### Unload Me

 $\tilde{q}$ 

End Sub

Private Sub Command3\_Click()

Form5.Show

Unload Me

End Sub

Private Sub Command4\_Click()

Form6.Show

Unload Me

End Sub

Private Sub Command5\_Click()

Form16.Show

Unload Me

End Sub

Private Sub Command6\_Click()

Form14.Show

Unload Me

End Sub

Private Sub Command7\_Click()

Form12.Show

Unload Me

End Sub

Private Sub Command8\_Click() Form15.Show

End Sub

.•

Private Sub Form\_Load() Label3.Caption = Date Command7.Enabled = False If Form1.Label5.Caption = "1" Then Command7.Enabled = True End If Label1.Caption = Form1 .Label4.Caption

End Sub

 $\ddot{\Phi}$ 

#### **REPORT PAGE**

Private Sub Command1\_Click()

Unload Me

Form7.Show

End Sub

Private Sub Command2\_Click()

Unload Me

Form9.Show

End Sub

Private Sub Command3\_Click()

Unload Me

Form10.Show

End Sub

Private Sub Command5\_Click()

Unload Me

Form3.Show

End Sub

..

Private Sub Form\_Load()

Label1.Caption = Date End Sub

#### **INVOiCE PAGE**

•

Private Sub cmdExit\_Click() Unload Me

Form10.Show

End Sub

Private Sub cmdPrint\_Click() cmdPrint.Visible = False cmdExit.Visible = False PrintForm cmdPrint.Visible = True cmdExit.Visible = True End Sub

Private Sub Form\_Load()

Label12.Caption = Form10.Label9.Caption Label13.Caption = Form10.Label10.Caption  $Label 14. Captain = Form 10. Label 11. Captain$ Label15.Caption = Form10.Label12.Caption Label16.Caption = Form10.Label13.Caption Label17.Caption = Form10.Label14.Caption Label10.Caption = Form10.Label15.Caption Label11.Caption = Form10.Label16.Caption Label18.Caption = Form10.Label17.Caption 'center the form: Me.Top = (Screen.Height - Me.Height} *I* 2

Me.Left= (Screen.Width - Me.Width} *I* 2

'display date & time lblDate.Caption = Date lblTime.Caption = Format\$(Time, "h:nn AM/PM")

End Sub

#### **PAYMENT PAGE**

Private Sub Command1\_Click()

Form11.Show

Unload Me

•

End Sub

Private Sub Command2\_Click()

Form15.Show

Unload Me

End Sub

Private Sub Command3\_Click()

Unload Me

Form3.Show

End Sub

*t . ')-*